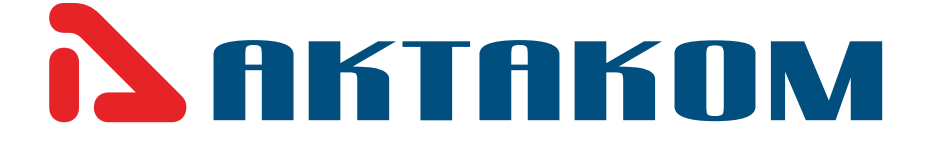

# **User`s Manual**

# **RF Field Strength Analyzer**

# **AKC-1292**

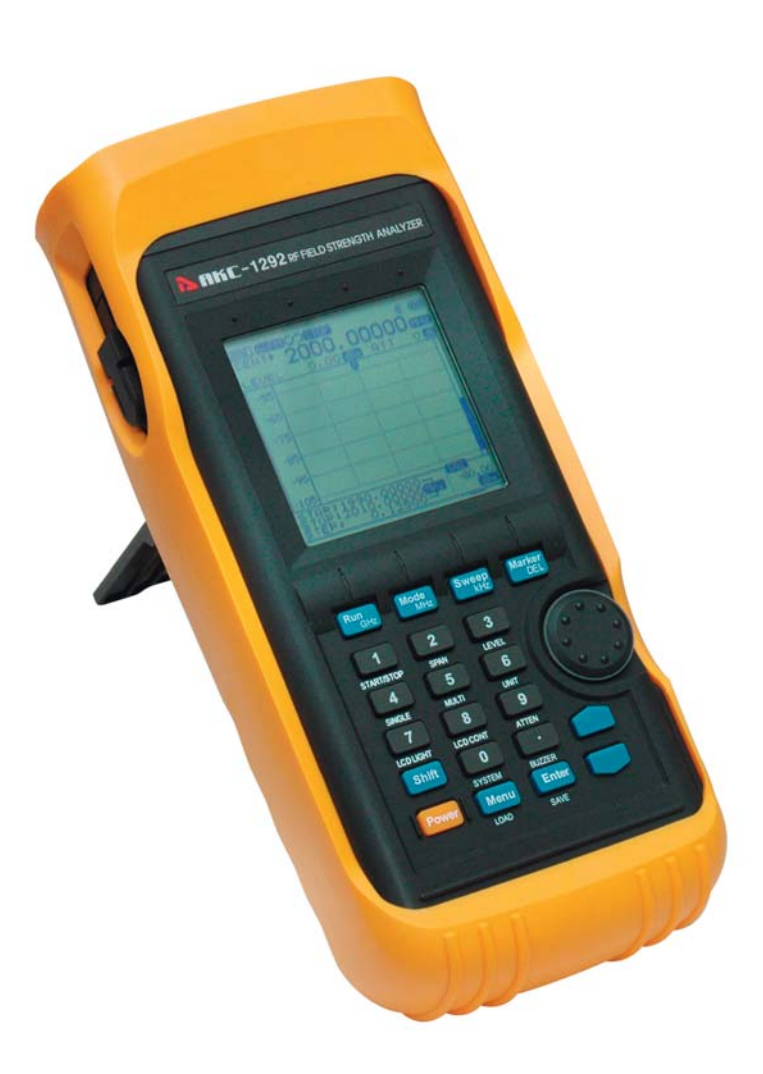

**www.tmatlantic.com**

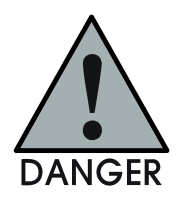

Danger statements identify condition or practices that could result in injury or loss of life.

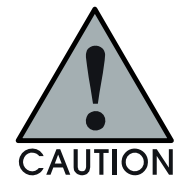

Caution st atements ide ntify conditi ons or practices that could result in damage or fire.

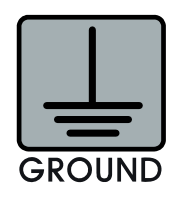

Ground statements identify conditions or practices that could connect

protective conductor.

# Caution for safety

#### Prohibiting to removal the cover

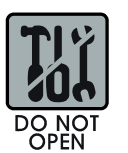

Do not remove the instrument cover to

access the internal components. Only GS Instruments' Service team or technician with knowledge of the instruments' condition and dangerous voltages can repair the instrument.

Instruments that appear damaged or defective should be made inoperative and secured against unintended operation until they can be repaired by qualified service personnel.

#### Keep the clean on power insert

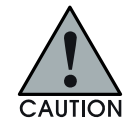

Instrument's power insert should remain dust free.

Clean the power insert regularly. Dust could result in damage to this instrument.

Continually clean the dust on input terminal of RF frequency counter.

Clean the input terminal regularly. Dust could result in damage to the instrument.

#### **RF** in/output rating

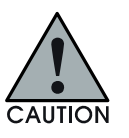

Rating of RF input and output connector Maximum DC voltage rating RF input connector (socket): N type female, 500hms Maximum RF input power: 5Vrms Caution: Do not use over 5Vrms supplied and/or (-) power could result in damage to this instrument

Do not operate this instrument if there is any doubt it is functioning properly: if operating personnel feel the instrument is not operating properly, return this instrume nt to GS Instrument for service and repair to ensure the safety features are maintained.

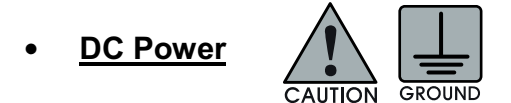

The operating Personnel must use the DC adaptor supplied, combining this instrument. The other adaptor could result in damage to this instrument and it is the limitation of warranty Exterior DC input connector should be matched with polar. DC connector tip must attach with (+) polar grounding.

The operating personnel must use grounded power Restore this instrument

#### **Restore this instrument**  $\bullet$

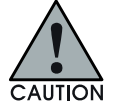

Do not attempt to operate this instrument for long durations and avoid restoring this instrument.

- \* Avoid direct light
- \* Keep away the heating system
- \* Avoid high temperature (Ex. Inside of the car during the summer time)
- \* Keep about from liquids
- \* Avoid high moisture and/or poor ventilation
- \* Keep away dust and/or smoke
- \* Avoid extremely low temperature

Keep away from hazard of return strokes

# Table of contents

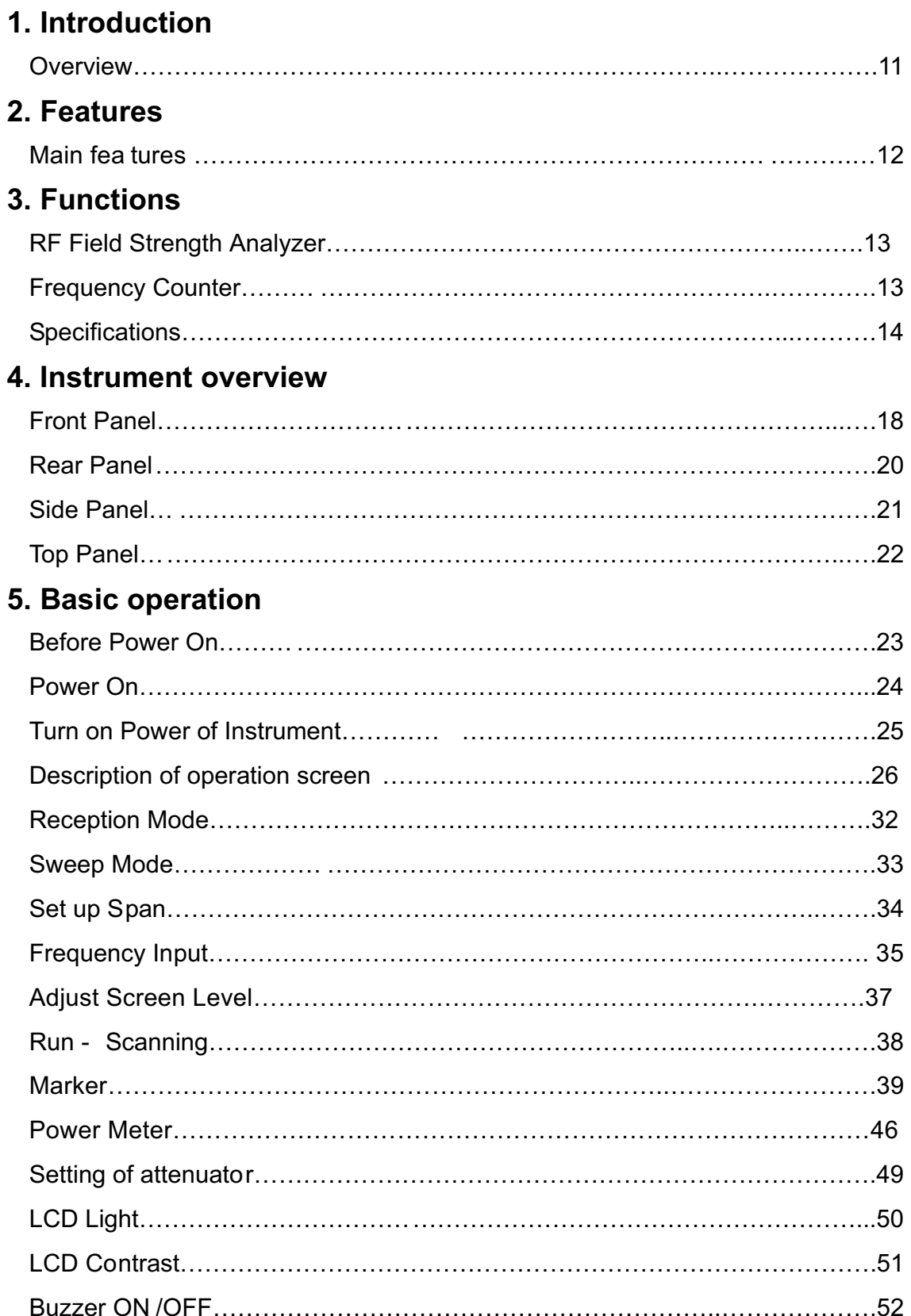

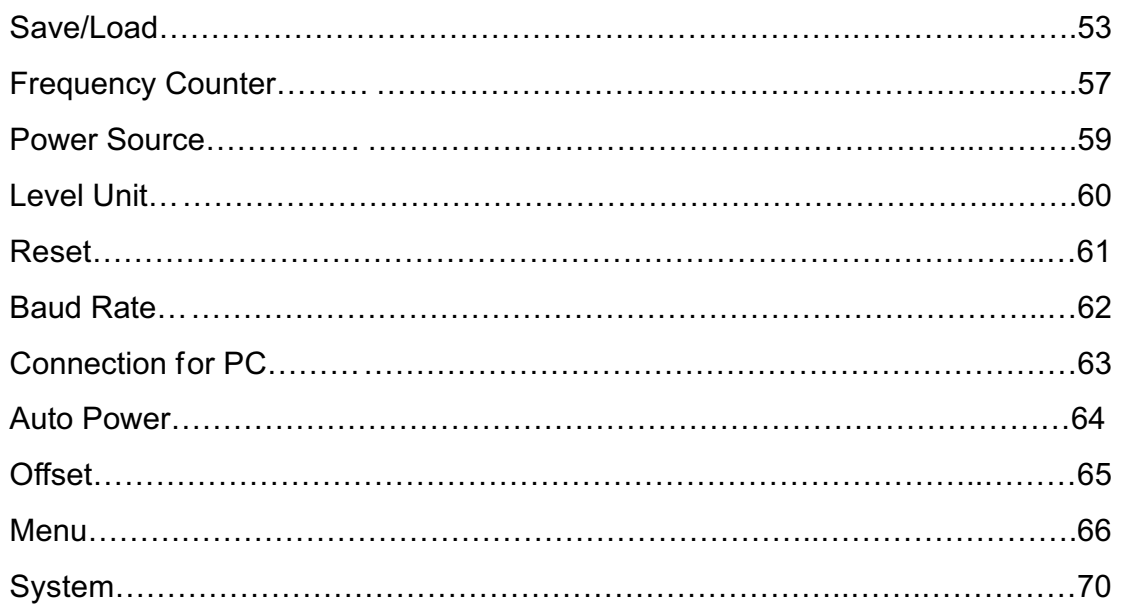

## **6. Description of key operating**

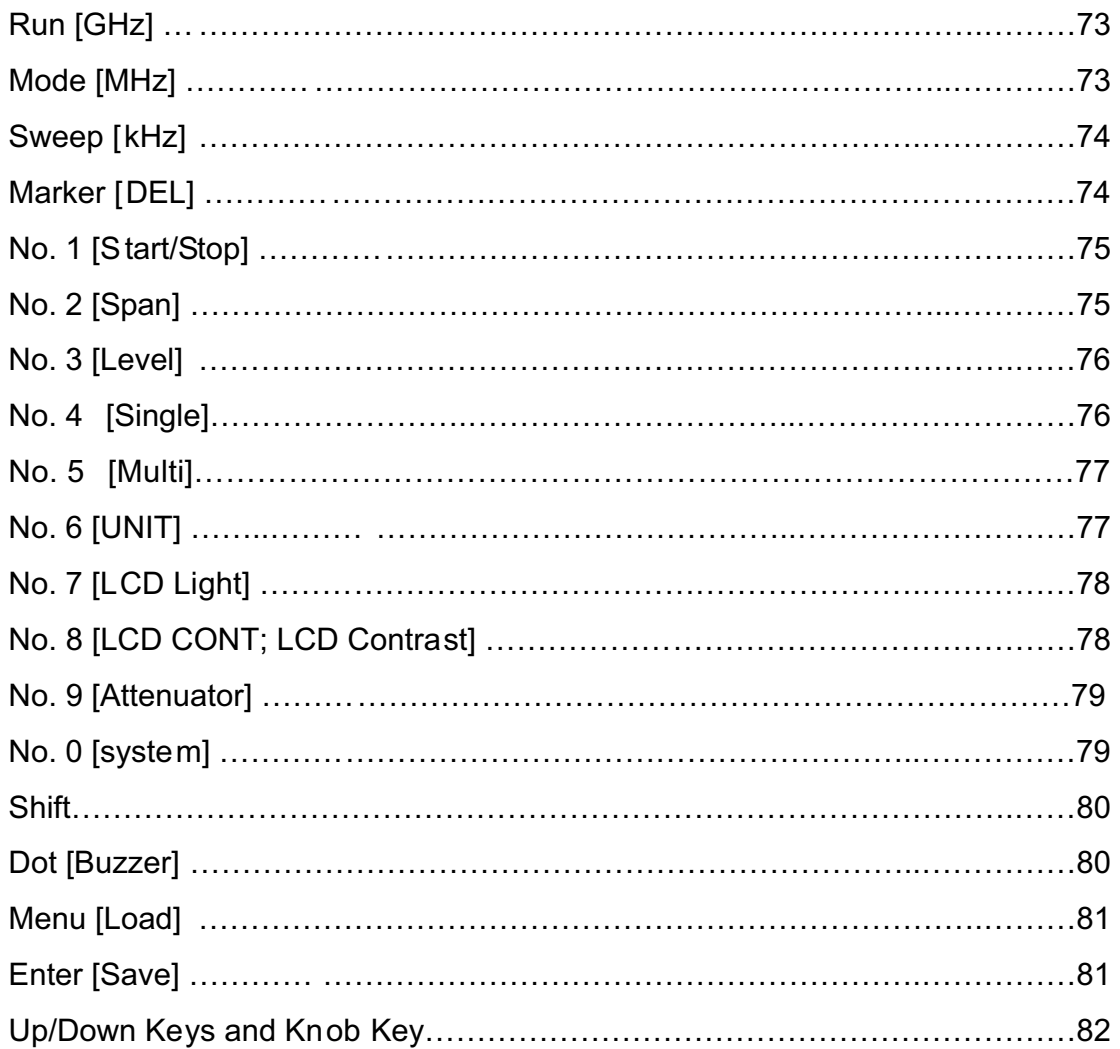

# **Introduction**

### Overview

The AKC-1292 is handheld RF Field Strength Analyzer and it is optimized to analyze a signal for the radio frequency equipment that is increased for the use of frequency, gradually high-speeded, and digitalized. The AKC-1292 has adopted synthesizer method and has a wideband reception range of 100 kHz to 2, 900 MHz. The characteristic of frequency response of the AKC-1292 is calculated by memorized calculation data, and so it enables the AKC-1292 to measure accurate level and make easy analysis for wide range of frequency band.

The AKC-1292 pr ovides various functions and user-friendly interface which makes it easy for the user to check the location of the antenna with simple handling. The Spectrum Analyzer is ideal for user to test, install and maintain Mobile Telecommunications Systems, Cellular and Cordless Phone, CB Paging, Paging Systems, Cable and Sate Ilite TV Systems as well as antenna site me asurements and maintenance. The AKC-1292 supports RS 232 C serial communication and has separate GUI software. So, user can control the AKC-1292 easily after connecting the AKC-1292 with his personal computer, and can utilize the analyzed data variously after converting or saving numerical value or graph.

### Main features

- 100 kHz to 2,900 MHz measurement range(3201N:2,000MHz)  $\blacksquare$
- $\blacksquare$ Frequency Spectrum Analyzing Function and Frequency **Counter Function**
- $\blacksquare$ Measure and demodulates N-FM, W-FM, AM, SSB signals [N·FM] [U·FM] [AM ] [SSB]
- Built-in 2 GHz Frequency Counter  $\blacksquare$
- Accurate Signal Level Measurement  $\blacksquare$
- Marker/delta Marker/Squelch Adjustment Function  $\blacksquare$
- PLL tuning system for precise frequency tuning  $\blacksquare$
- **Built-in Speaker**  $\blacksquare$
- $\blacksquare$ 192 Pixels X 192 Pixels Back Light LCD
- $\blacksquare$ Menu selection method for Function selection
- RS-232C Interface  $\blacksquare$
- User-friendly Icon Display  $\blacksquare$
- Maintenance of Wireless Telecommunications Equipments  $\blacksquare$
- $\blacksquare$ General Usage for Installation and Maintenance of telecommunications Equipments
- Installation and Maintenance of Cable  $\blacksquare$
- RFID Tag RF Strength Measurement  $\blacksquare$
- Jammer (for hospital, theater and military) Performance Test  $\blacksquare$
- Installation and Maintenance of Satellite Antenna  $\blacksquare$
- $\blacksquare$ Detection of Tapping and Hidden Camera

### RF Field Strength Analyzer

- $\blacksquare$ Spectrum: Peak Search, Marker to Center, Channel Power Function
- $\blacksquare$ Internal Attn.: The input range can be extended by internal Max 10 dB Attn. function.
- Sweep Mode: Single Run, Free Run, Squelch Run Selectable  $\blacksquare$
- Squelch Function: The Squelch Level may be adjusted to any value from the reference level to Full Scale.
- $\blacksquare$ Copy Function: The Copy Set mode a llows the contents of the Channels edit Setup and Data memories to be copied to an external device. Data may also be written into these memories from external device

### **Frequency Counter**

- Frequency range: 35 MHz to 2,900 MHz (3201N:2,000MHz)  $\blacksquare$
- No. of digits: 7 digits  $\blacksquare$
- Resolution: 1 kHz  $\blacksquare$

## Specifications

**Frequency**

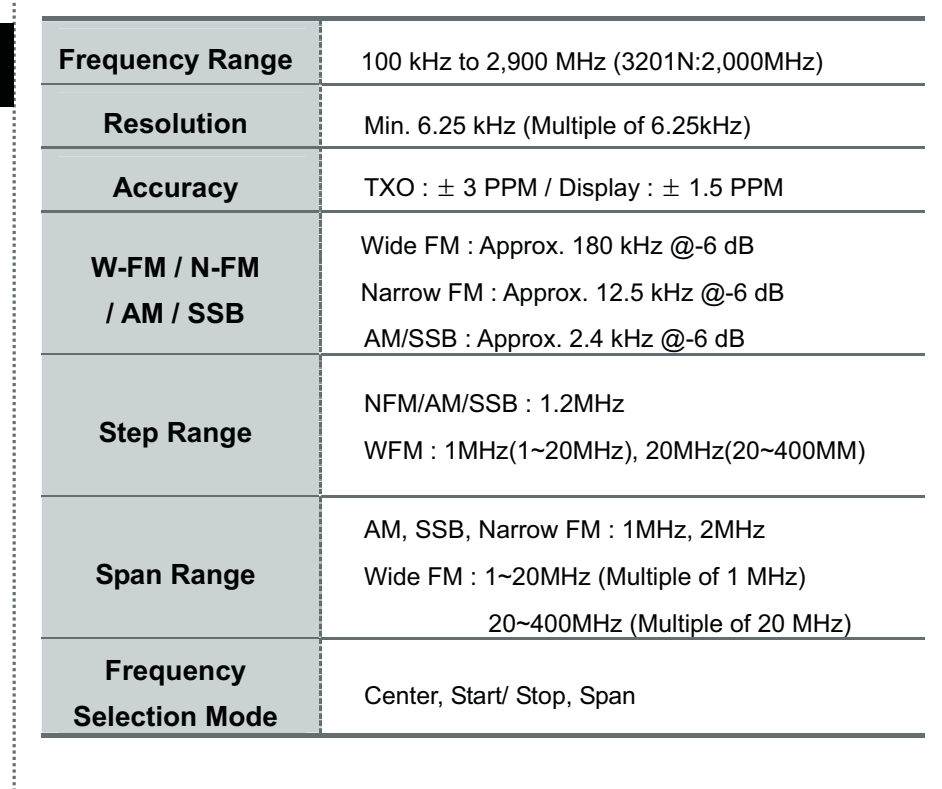

### **Amplitude**

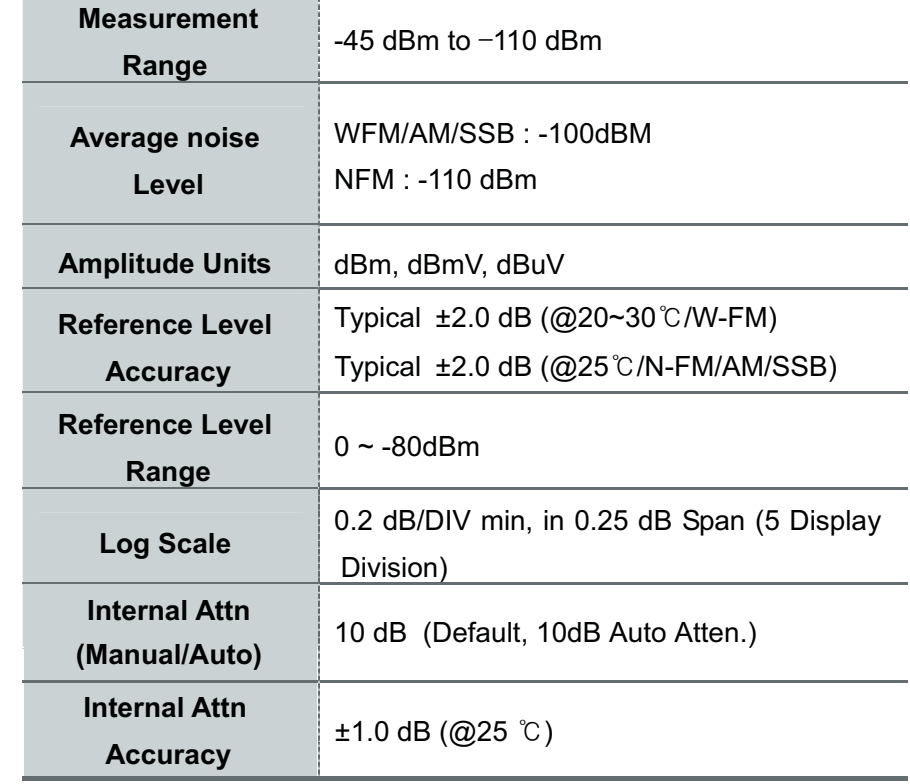

ŧ

# Specifications

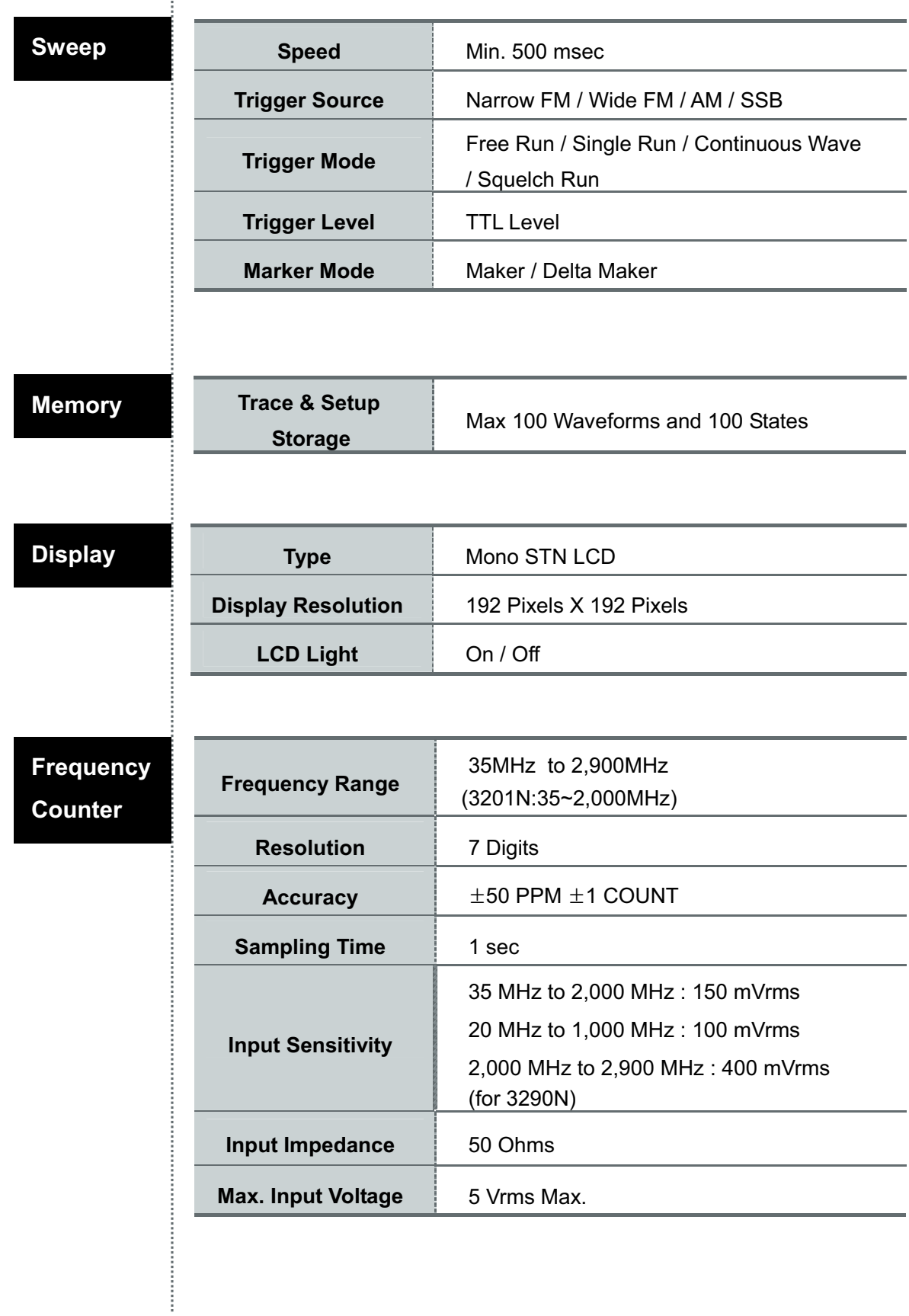

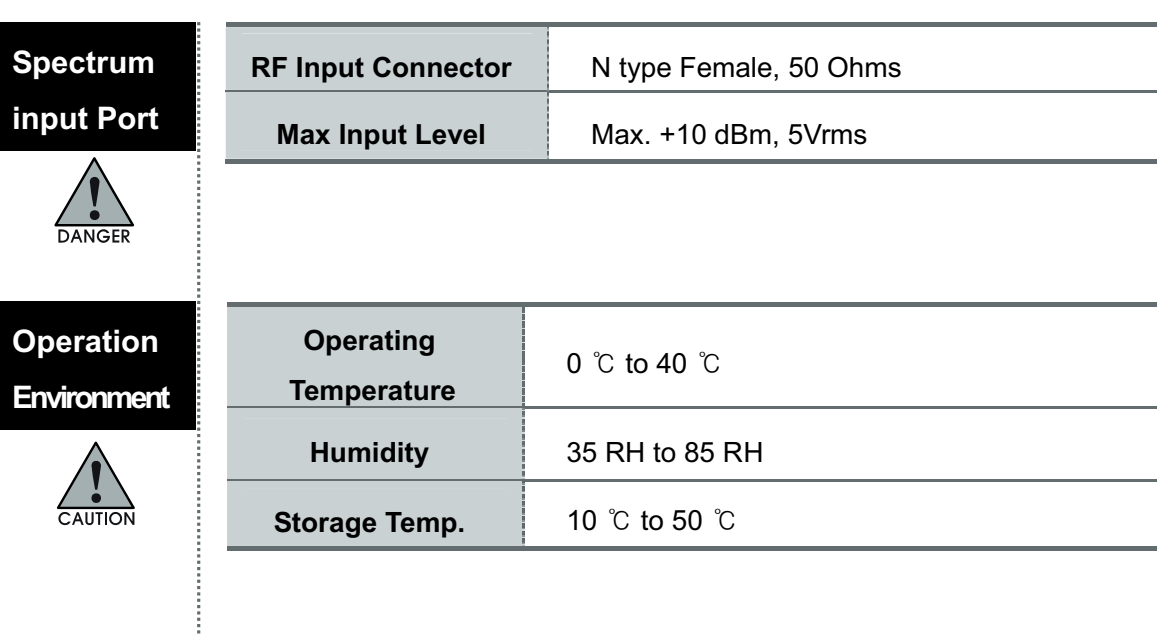

**Power Source**

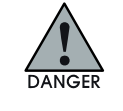

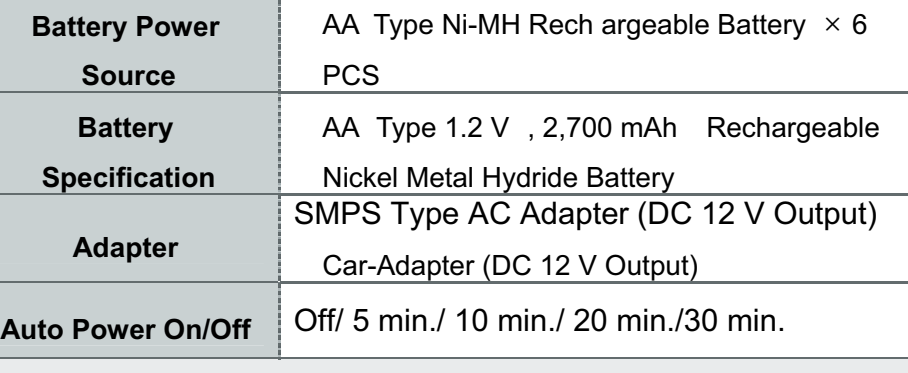

The AKC-1292 can be quickly recharged using a Ni-MH Rechargeable Battery. The Recharged method of Ni-MH Battery is controlled by the voltage of Battery Cell and the temperature of Battery. The external temperature of Ni-MH Rechargeable Battery is gradually increased and then quickly increased in some point of time. The AKC-1292closes charging quickly after checking the increased amount (dT/dt) of external temperature of Battery for a unit time. Also, for Battery protection, the recharging is compulsory closed by builtin temperature sensor in case that the voltage of Battery Cell will be increased to more than some specified level or the external temperature of Battery will be going up to over 50  $\degree$ C. For safe usage, it is strongly recommended to use Ni-MH Rechargeable battery, and please do not use in the place with high temperature or high humidity during recharging.

## **Specifications**

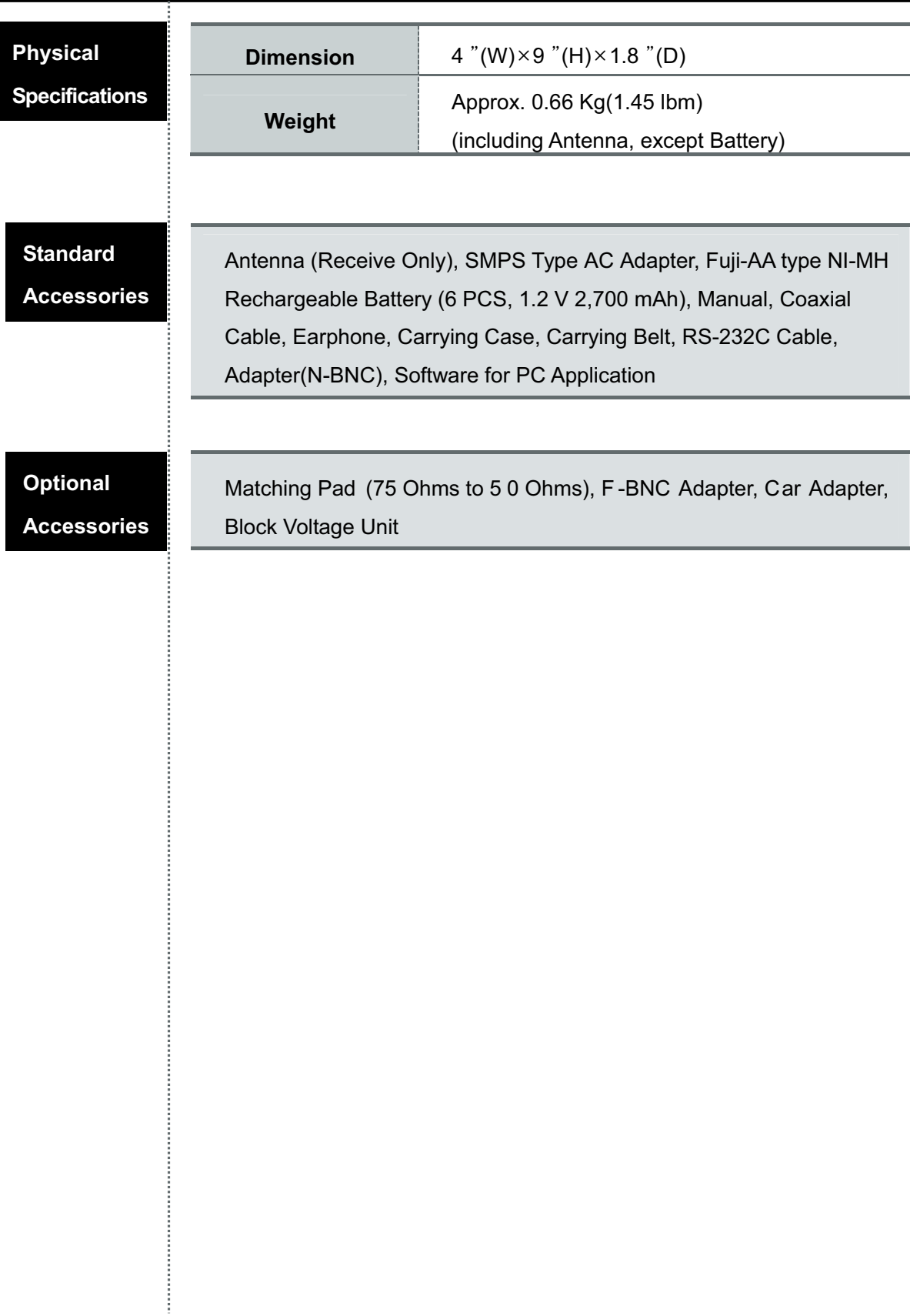

# Instrument overview

# Front Panel

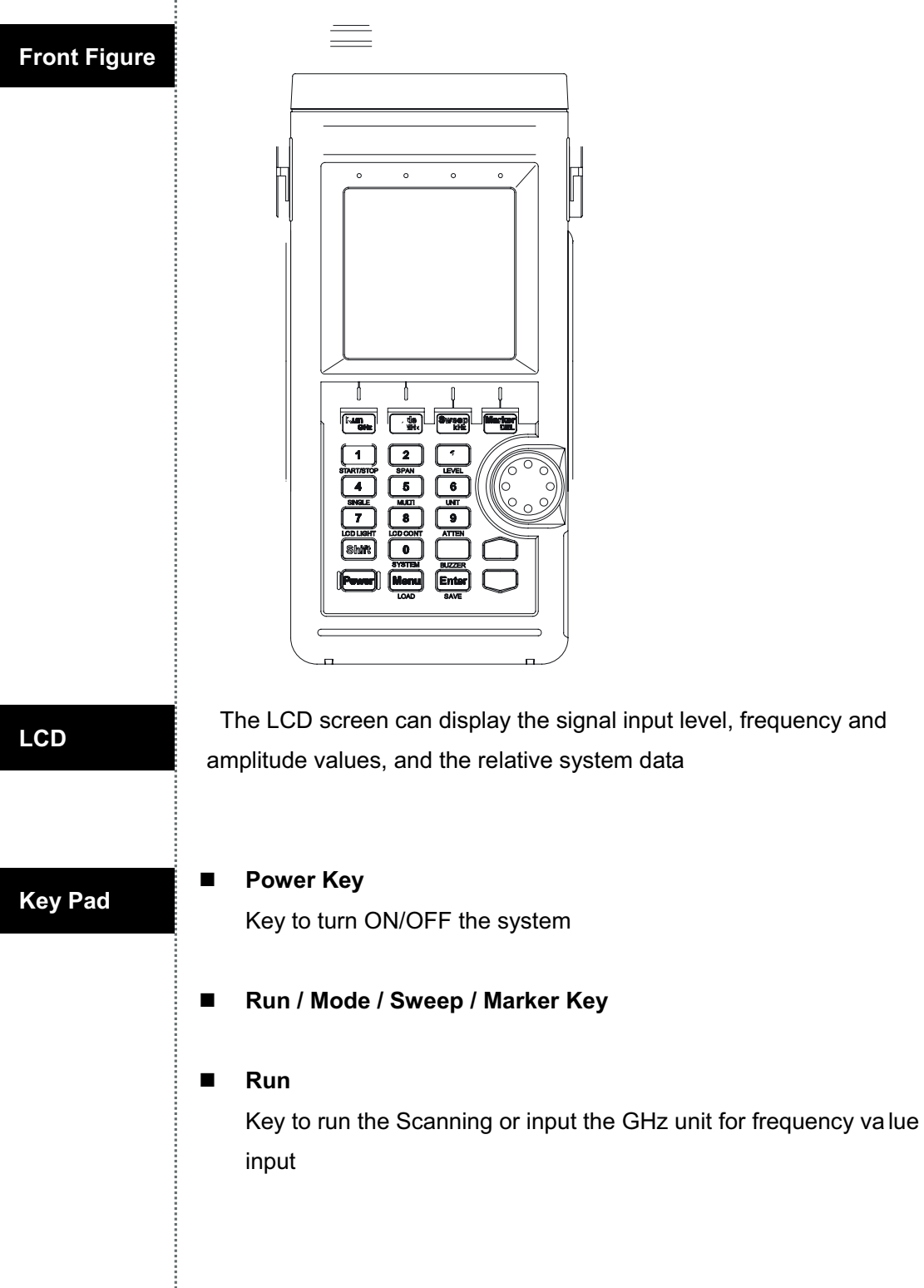

#### -**Mode**

Key to set up the Reception Mode or input the MHz unit for frequency value input

#### -**Sweep**

Key to set up the Sweep Mode or i nput the kHz unit for frequency value input

#### -**Marker**

Key to select the Marker Function: Marker, Delta Marker, Squelch Marker, Peak Search, Marker to Center, and Channel Power

#### -**Numeric Key**

Key to input the frequency value

#### -**Menu Key**

Key to set up the required functions of system

#### -**Up/Down Key**

Key to select the Menu or Frequency Value

#### **E** Knob Key

The function of Knob key is same as the Up/Down keys

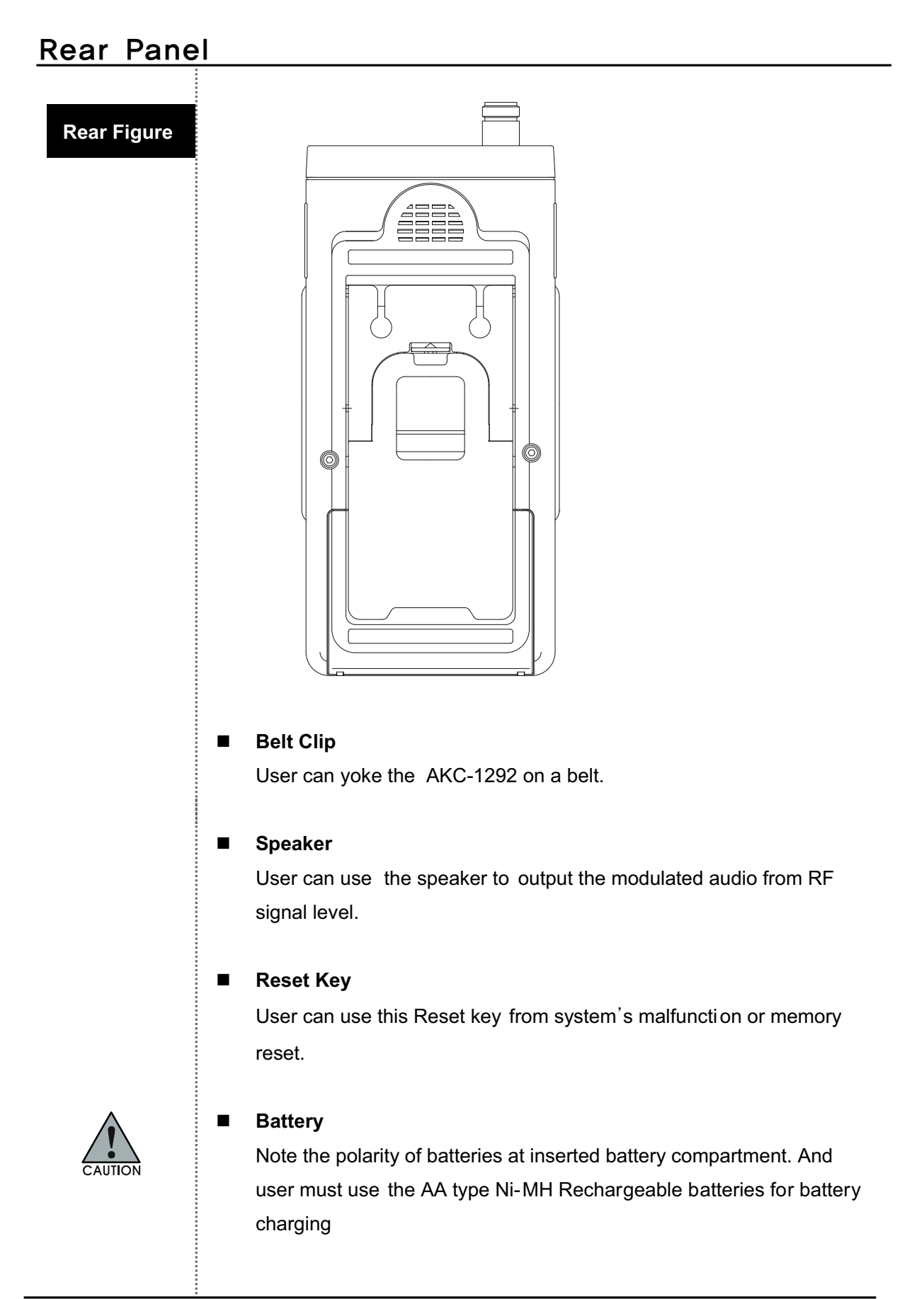

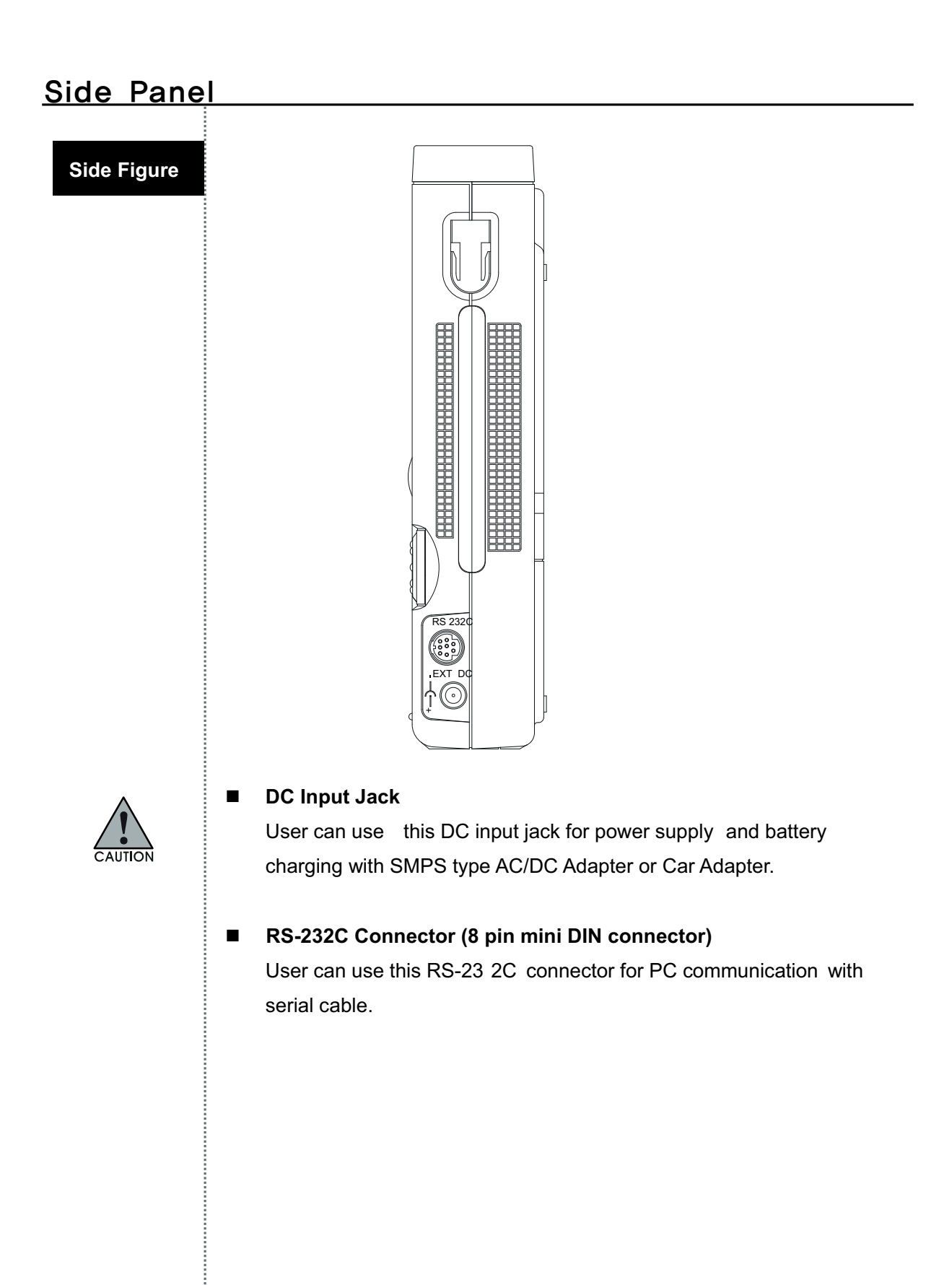

### Top Panel

#### **Top Figure**

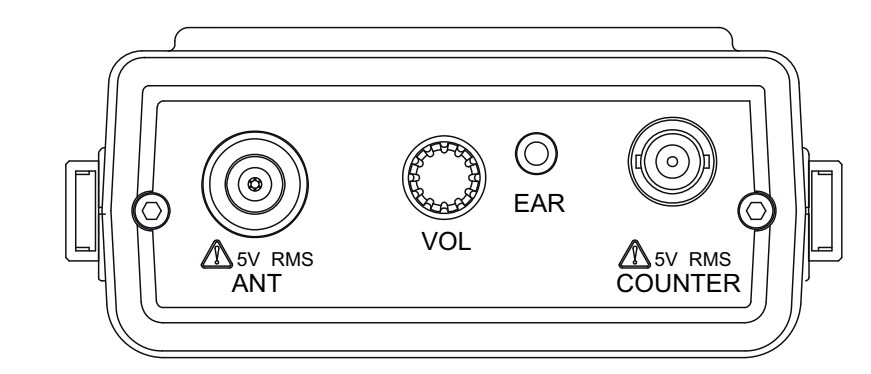

#### **Input Connector for Signal Level**   $\blacksquare$

User can connect the antenna or coaxial cable to this connector on the system. The maximum input voltage is 5 Vrms.

#### **Input Connector for Frequency Counter**   $\blacksquare$

User can connect the signal source to be measured to this connector. The maximum input voltage is 5 Vrms.

#### $\blacksquare$ **Volume Control**

User can control the volume of audio output. To increase the volume of audio output, turn the Volume Control to clockwise direction.

#### **Earphone Jack**   $\blacksquare$

How to insert and charge the AA Type Ni-MH rechargeable batteries? For the insertion of batteries, please release the screw on the battery cover on the bottom of the instrument. And put in AA Type Ni-MH rechargeable batteries (Total 6 PCS).

To charge the batteries after inserting batteries, connect the DC cable plug of SMPS type adaptor to DC jack of system (DC output: 12V). Battery charging will begin after DC cable in connected.

At this time, if user turns on the power of system, the battery icon on the display window is displayed and blinking. And if the charging of batteries is finished, the blanking of battery icon will stop and only be displayed.

To measure the input level of RF signal, connect the antenna or coaxial cable to N-type connector of system (marked ANT)

#### -**Input Connector for RF Signal Level:**

User can connect the antenna or coaxial cable to this connector on the system. The maximum input voltage is 5 Vrms

#### -**Input Connector for Frequency Counter:**

User can connect the signal source to be measured to this connector. The maximum input voltage is 5 Vrms.

**Connection for Input Level**

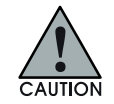

 $\overline{\mathbf{5}}$ 

#### Power ON

To turn on the system power, Press the Fower key.

The system power is ON. The last displayed screen from the previous usage will be displayed (Previous setup status).

This system supports the simple manipulation with frequently used function keys. To use this simple manipulation, push the  $\frac{\text{Shift}}{\text{shift}}$  key and push the numerical key. The frequently used function is marked on the numerical key below.

The upper right icons are the basic 3290 3201 mode and the 5HIFT mode.

User can select the shift mode or basic  $\boxed{3290}$   $\boxed{3201}$  mode by pressing the  $[<sup>Shift</sup>]$  kev.

If the LCD screen is not readily visible, user can adjust the LCD contrast to see LCD screen.

To adjust the LCD contrast, push the  $\overline{\text{Shift}}$  key. And push the No. 8

(LCD Contrast)  $\boxed{8}$  key. Until user's desired LCD contrast is adjusted, use the Up/Down  $\circled{\otimes}$  keys and Knob  $\mathbb G$  key.

To turn on the LCD light, push the <sup>Shift</sup> key. And push the No. 7 (LCD Light)  $\boxed{7}$  key. Then the LCD light is turned on.

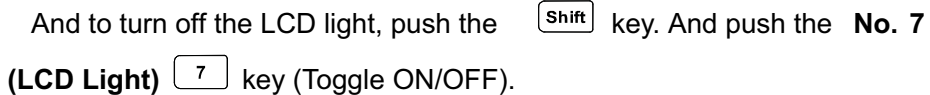

For the LCD display, refer to below figure.

# Turn on power of instrument

÷

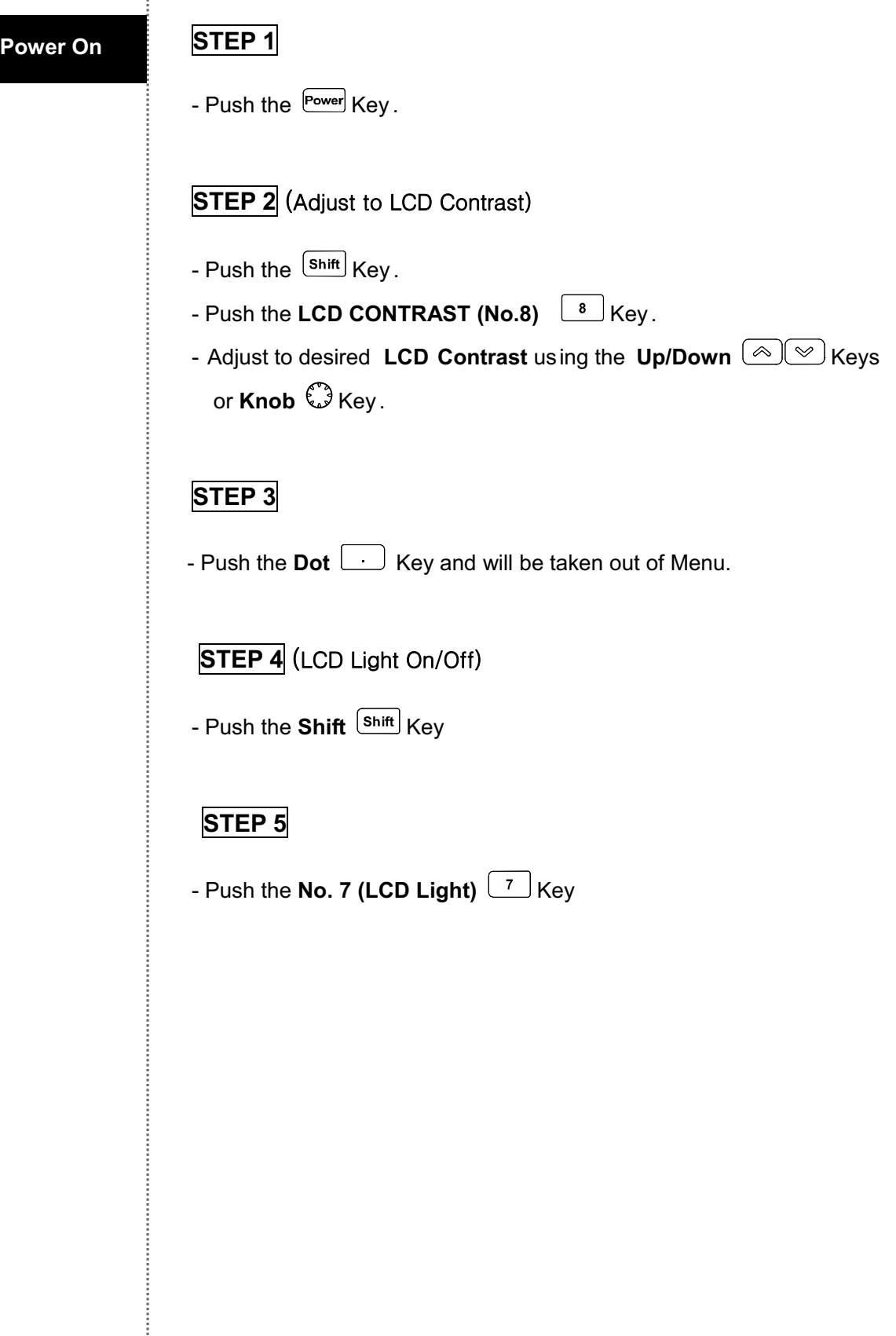

### Description of operating screen

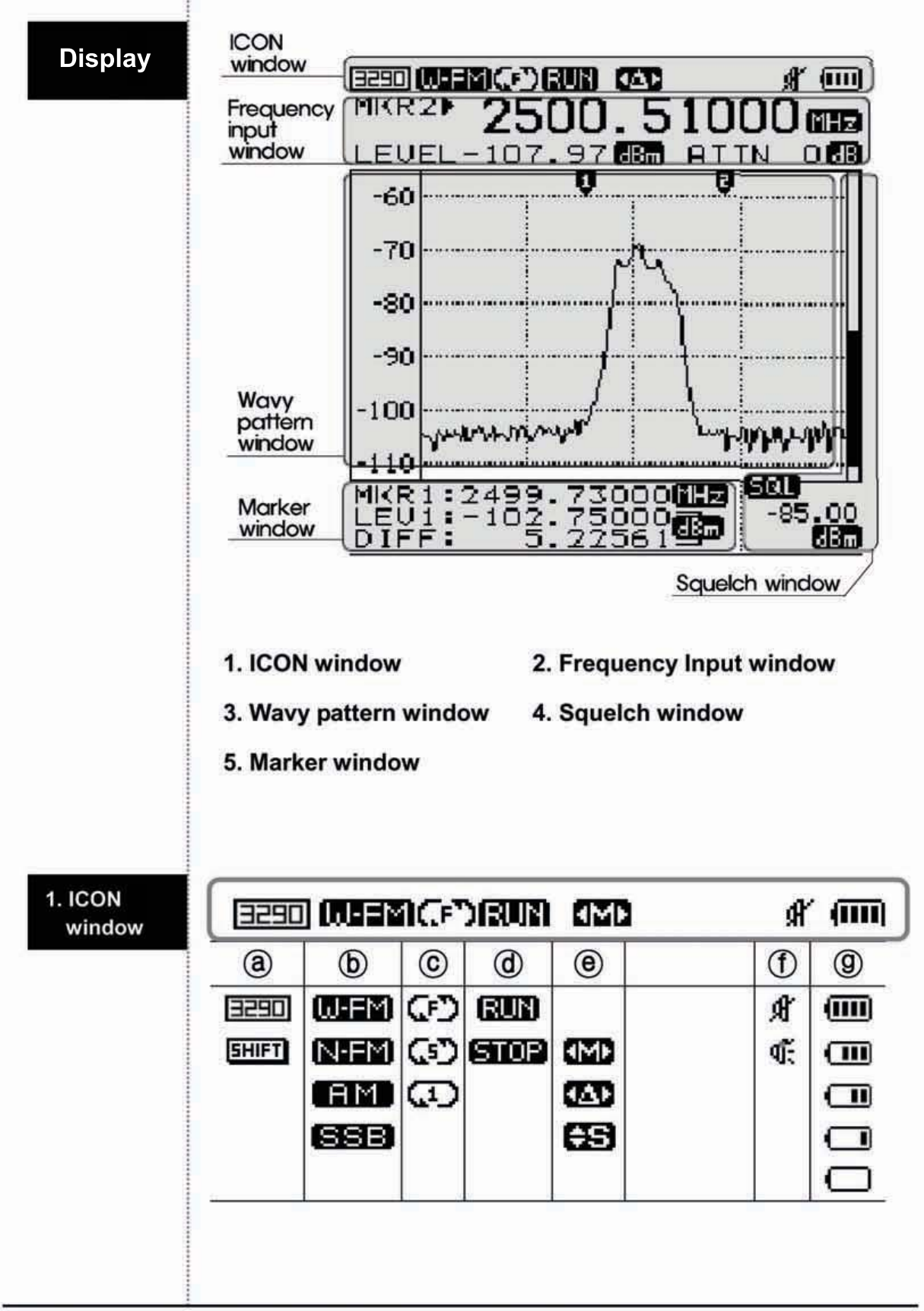

### Description of operating screen

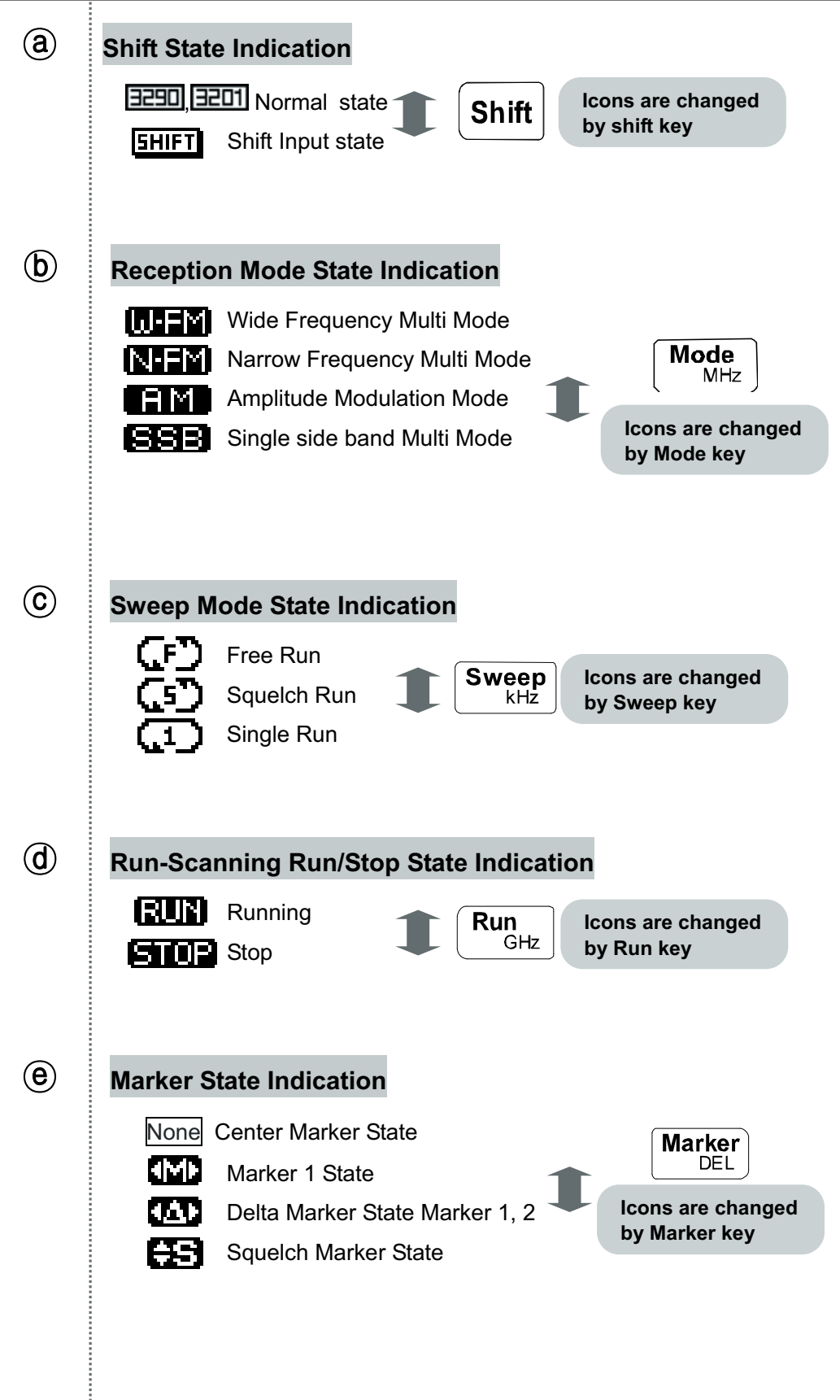

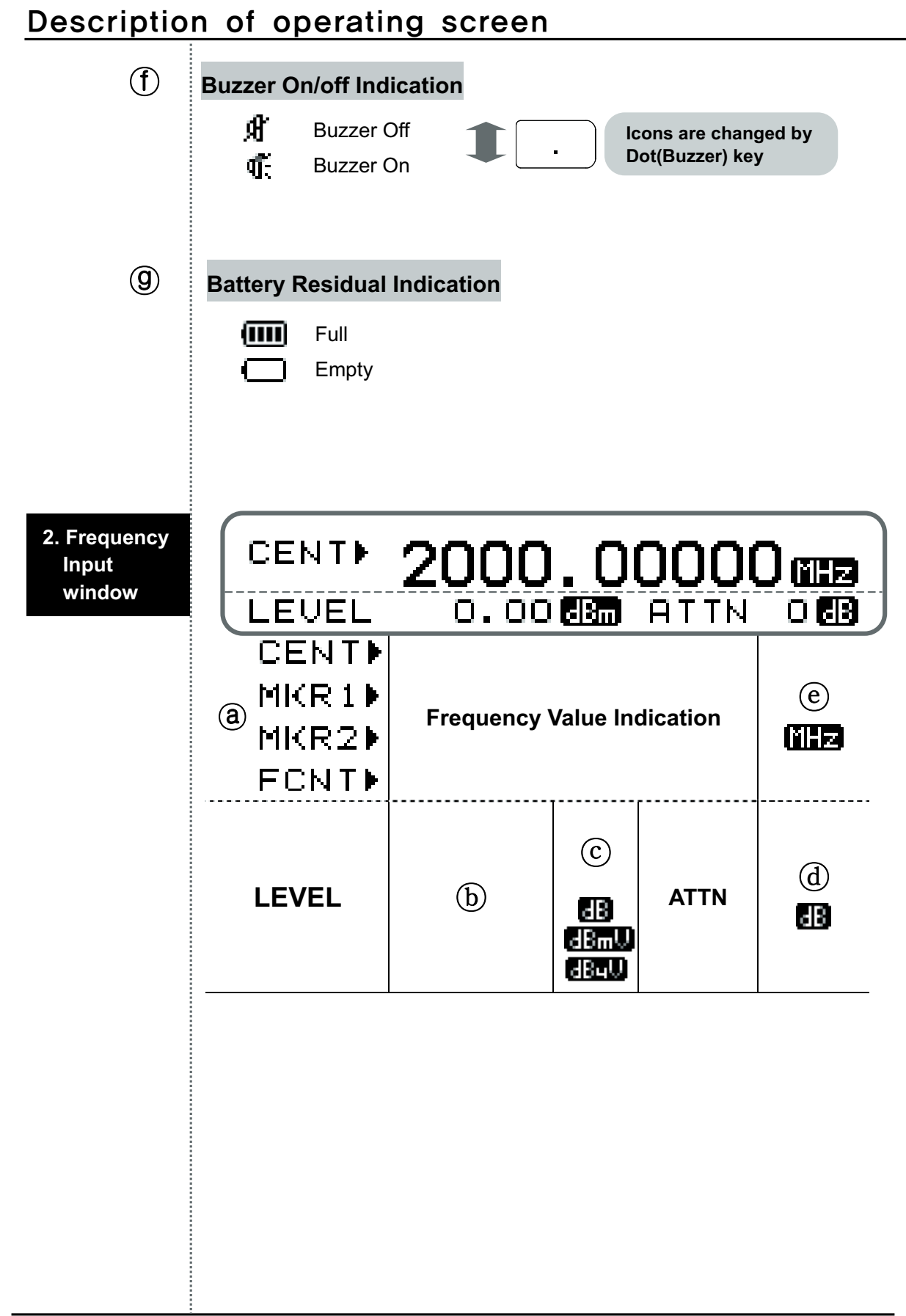

# Description of operating scene

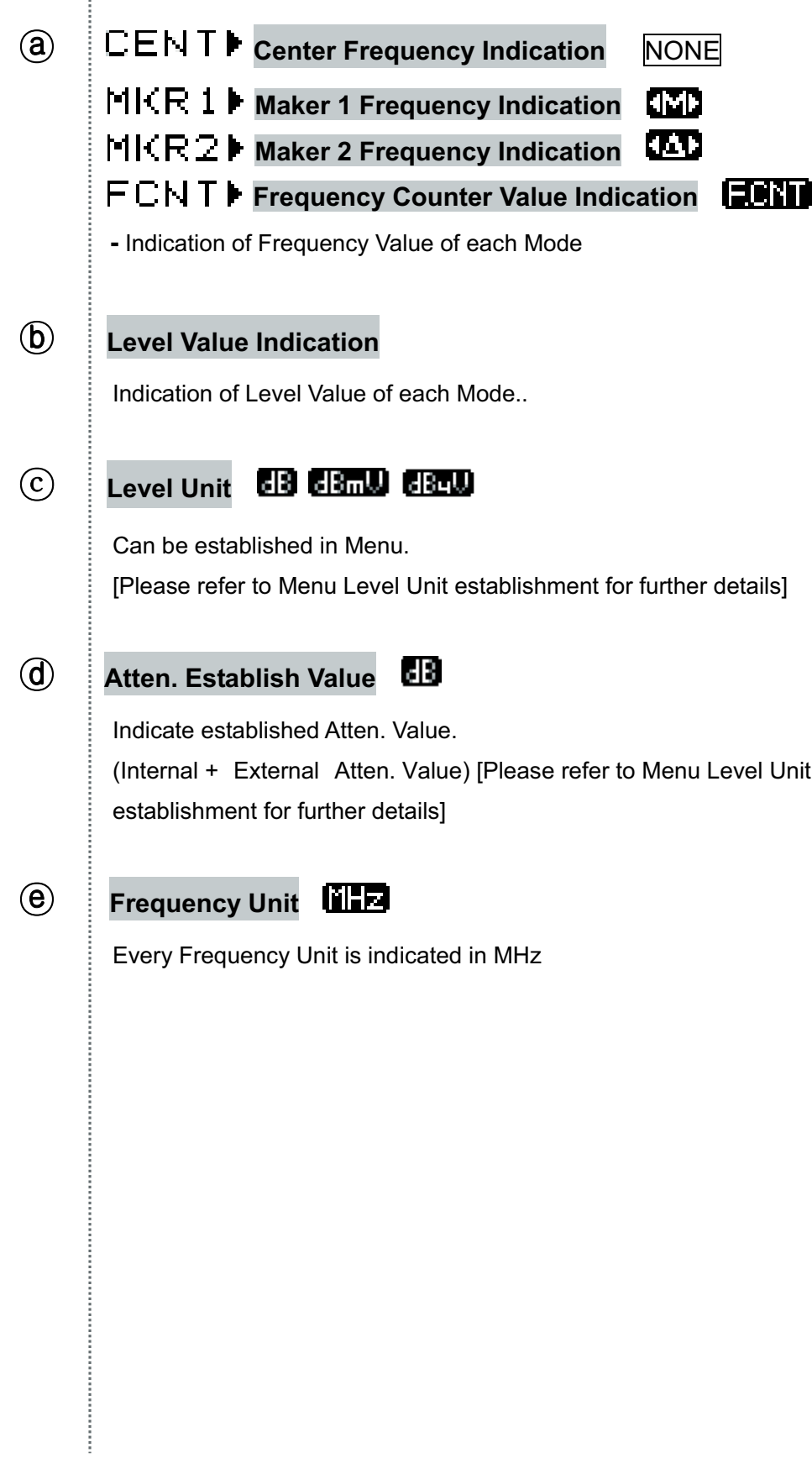

### Description of operating screen

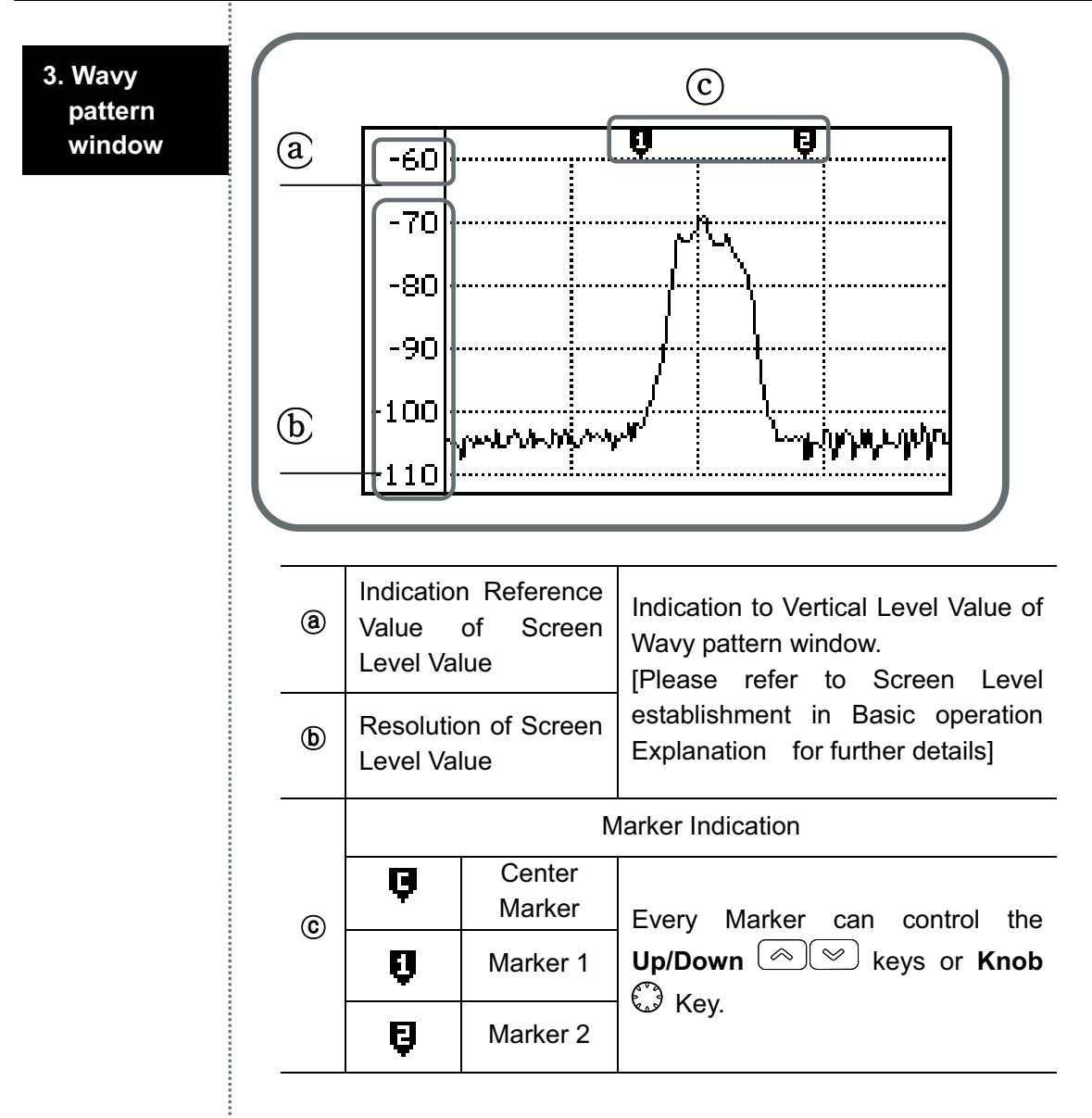

### Description of operating screen

4. Marker **Window** 

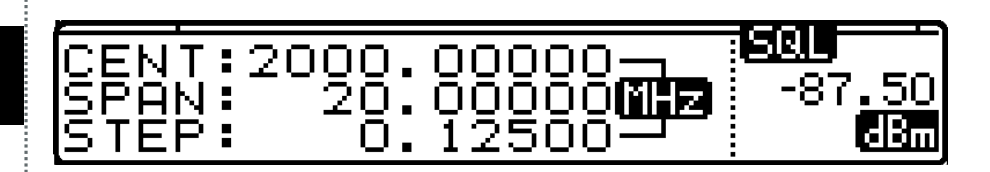

#### @ Center Marker, Marker 1, When Squelch Marker

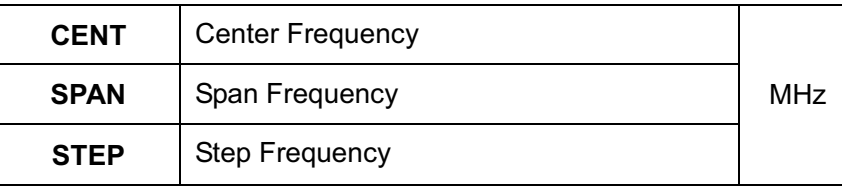

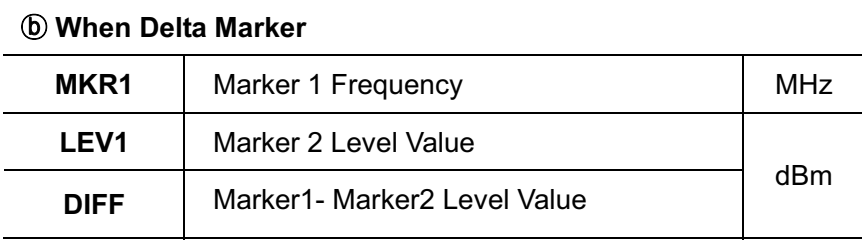

### **Reception Mode**

Reception Mode is total (4) fourth mode as Demodulation when will receive.

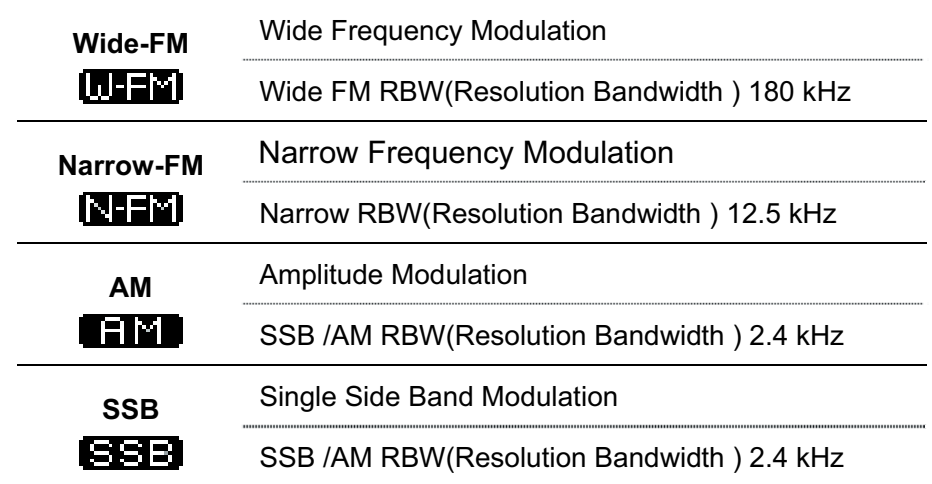

Wide FM should be used to interpret a large Signal of Bandwidth, Narrow FM should be used to interpret a narrow Bandwidth Signal. AM and SSB can used irrespective of Bandwidth.

Push **Mode (MHz)**  $\left[\begin{array}{c} \text{Mode} \\ \text{MHz} \end{array}\right]$  Key to establish the reception mode and then the top-left ICON will be changed to WFM **[UEEE]**, NFM **[NEEE]**, AM SSB  $\Box$  order. When in putting Frequency like Start/Stop, Span etc, the **Mode (MHz)**  $\frac{\text{Model}}{\text{MSE}}$  Key is used.

RBW is fixed in each Mode as follows.

**Wide FM RBW (Resolution Bandwidth) 180 kHz Narrow RBW (Resolution Bandwidth) 12.5 kHz SSB/AM RBW (Resolution Bandwidth) 2.4 kHz** 

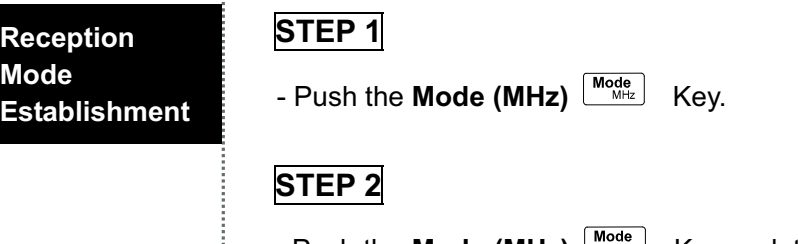

- Push the Mode (MHz)  $\frac{|\text{Model}|}{|\text{Model}|}$  Key and the top left ICON will change

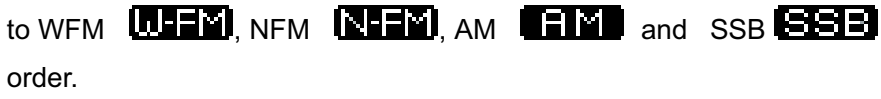

### **Sweep Mode**

Sweep Mode is used to set up operation characters which interpret Input.

Every each operation character is same as follows.

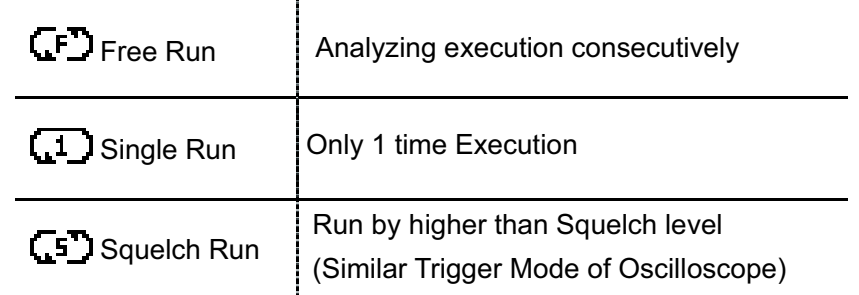

Establish this mode by pushing the Sweep (kHz)  $\frac{\text{[Sweep]}}{\text{[SHE]}}}$  Key and then **G-D**SQUELCH Run the top left ICON will be changed to FREE Run  $\left(\overline{.5}\right)$  and SINGLE Run  $\left(\overline{.1}\right)$  order. The Sweep (kHz)  $\left[\overline{.5}\right]$  Key is used as input Start/Stop, Span and Input Frequency Unit into kHz Unit. After input is finished Frequency, LFD FREE Run continues to execute Run-Scanning operation automatically.

GD Squelch Run operation will stop Run-Scanning in case of Signal Level Value is getting higher than Squelch Level Value. But, If Signal Level is getting lower than Squelch Level, restart to Run- Scanning.

L1\_Single Run execute After input is finished Start/Stop Frequency, Run-Scanning just a once. In addition, if it is desired to Run-Scanning, push the Run (GHz)  $\begin{bmatrix} R_{un} \\ R_{un} \end{bmatrix}$  Key and then execute Run-Scanning once

STEP<sub>1</sub>

**Sweep Mode Establishment** 

- Push the Sweep (kHz)  $\sqrt{\frac{S_{w_{\text{eff}}}}{kHz}}$  Key

#### STEP<sub>2</sub>

- Push the Sweep (kHz)  $\frac{\text{Sweep}}{\text{KHE}}$  Key, and the top-left ICON will be changed to  $\mathsf{CP}$  FREE Run,  $\mathsf{CP}$  SQUELCH Run and  $\mathsf{CP}$  SINGLE Run order.

#### Set up Span

The span is able to be set 1MHz to 400MHz. It has two settings – 1MHz step up to 20 MHz and 20MHz step from 20MHz to 400MHz. If other numeral keys than MHz unit key is pushed, the input unit will be set to the nearest times by rising automatically.

Ex 1) When span input is 9.25Mhz, span will be 10MHz. Ex 2) When span input is 48MHz, span will be 60MHz.

First, push the **Shift**  $\frac{|\text{Shift}|}{|\text{Shift}|}$  Key (Shift icon is upside-down) in order to set up Span. The top-left ICON is changed [3290] [3201] to [5HIFT]

After that, push the No. Key. So then Frequency Input window changes the Span Input State.

Enter the Input F requency and then in put the Un it to use for this Run **(GHz)**  $\left[\frac{Run}{GHz}\right]$ , Mode(MHz)  $\left[\frac{Mode}{MHz}\right]$  or Sweep (kHz)  $\left[\frac{Sw_{\text{step}}}{MHz}\right]$  Key would be set up Span.

Regardless of Frequency Input State, upper Keys are only used the input units.

**STEP 1**

**Set up Span Mode** 

- Push the **Shift**  $\frac{\textsf{Shift}}{\textsf{Shift}}$  Key

#### **STEP 2**

- Push the **No. 2**  $\boxed{2}$  Key
- W hen the Sweep (kHz)  $\frac{|\text{Sweep}|}{|\text{Sweep}|}$  Key is pressed, the top-left ICON is changed to  $\begin{bmatrix} F \end{bmatrix}$  FREE Run,  $\begin{bmatrix} 15 \end{bmatrix}$  SQUELCH Run and SINGLE Run order.

### Frequency Input

Chosen Reception Mode, Sweep Mode and Span are showed on the top center of LCD. At first, choose Reception Mode and Sweep Mode to get a sense of the Frequency Bandwidth and a specific feel for analyzing.

Choosing F requency Value is a way to inputting Center and Start/Stop Frequency.

To order to input Center Frequency just pushes the numeral keys. Press the key when Frequency Input Window is a CENT state.

Push the **Shift**  $\frac{\left(\text{Shift}\right)}{1}$  Key to input Start/Stop Frequency.

Push the Shift  $\frac{\left|\text{Shift}\right|}{\left|\text{Key to input Frequency you would like to analyze.}}$ Push the No. 1(Start/Stop)  $\boxed{1}$  Key, to inputted Start Frequency in Frequency Input Window.

Input Frequency by using the **No.** 0  $\boxed{\circ}$  to 9  $\boxed{\circ}$  Keys, Dot **(Buzzer)**  $\Box$  Key, MARKER **(DEL)**  $\Box$  Marker Key and **Run (GHz)** as Unit Input Key, **Mode (MHz)**  $\frac{|\textsf{Mode}|}{|\textsf{Mode}|}$  and **SWEEP (kHz)**  $\frac{|\textsf{Sweep}|}{|\textsf{Mode}|}$  Key.

Execution will be don e auto matically, after inputting the last Unit in the Frequency, according to a g iven Sweep Mode of Run-Scanning Mode. If the mode is Single Run<sup>t</sup> 1\_I,push the **Run (GHz)**  $\left[\frac{\mathsf{Run}_{\mathsf{Set}}}{\mathsf{Set}}\right]$  Key and then execute Run-Scanning again.

A wrong inputting content can be erased by using the **MARKER (DEL)** Key. The **MARKER (DEL)** <sup>Marker</sup> Key operates like the Back space on PC

Inputting Frequency in out of Frequency Input Mode:

Frequencies can be deleted by pushing the MARKER (DEL)<sup> [Marker]</sup> Key several times.

Erase inputted Frequency and then push the Marker (DEL) Key one more time, you are now out of Frequency Input Mode.

# **Frequency Input**

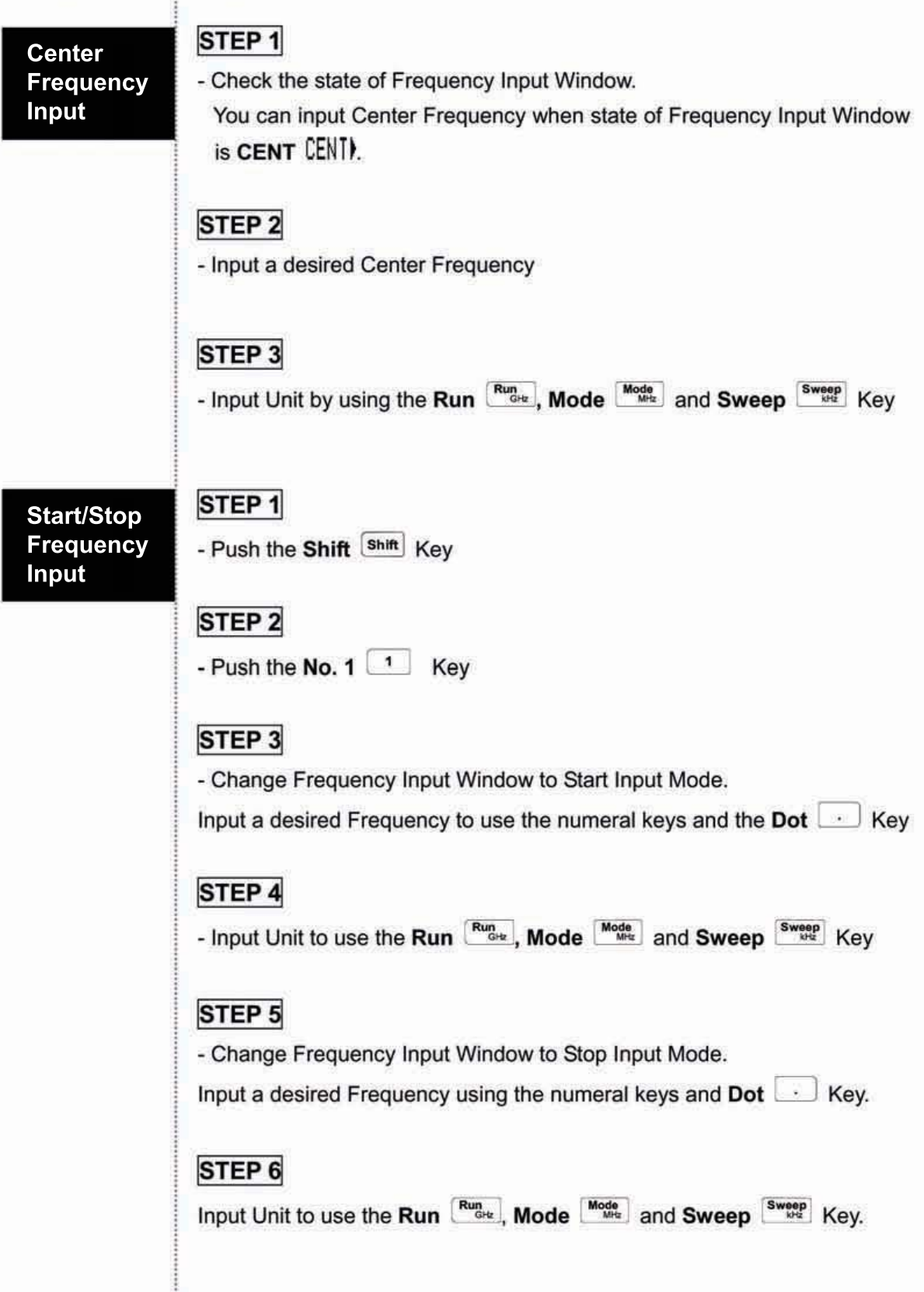

# Adjust screen Level

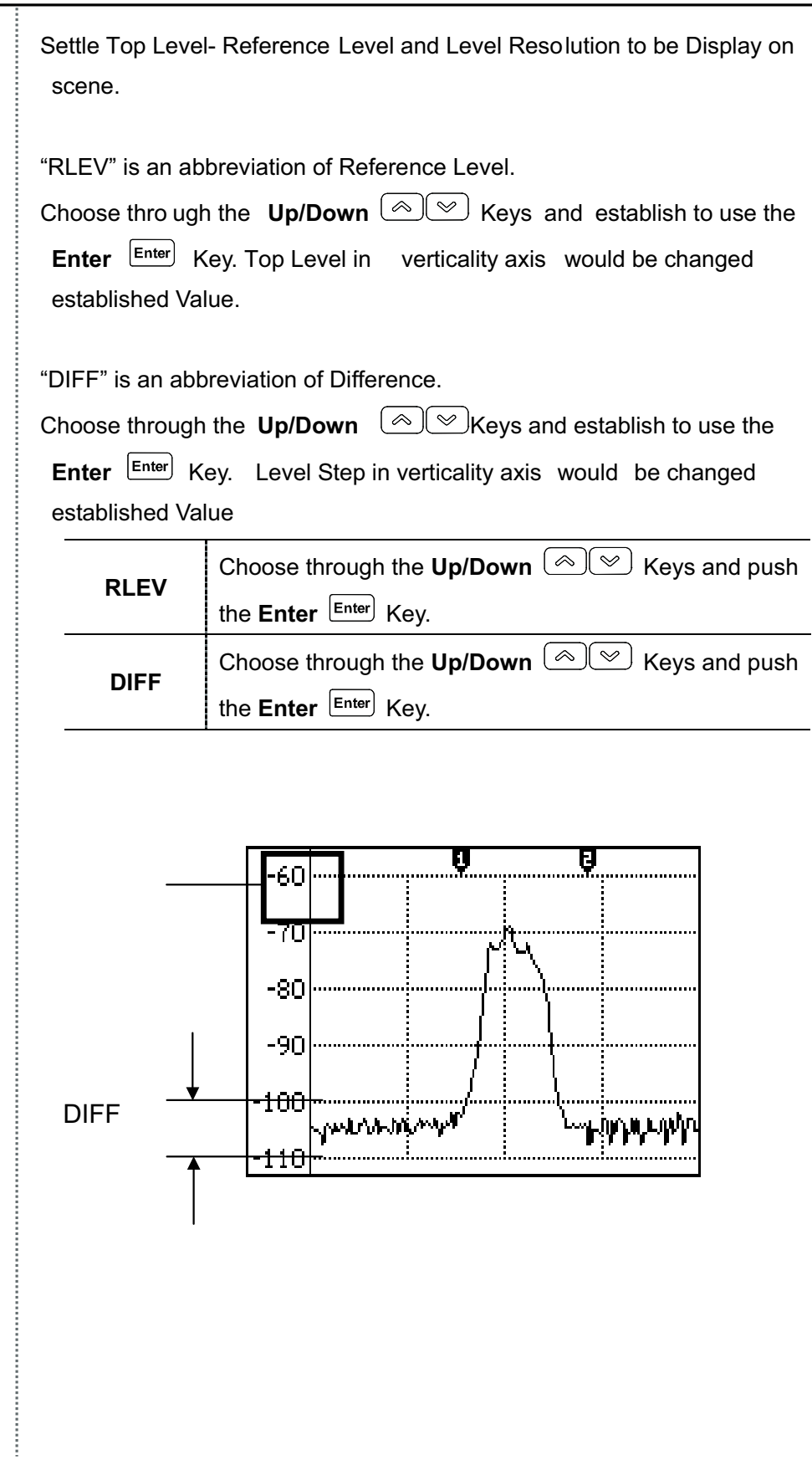

Run-Scanning is a process interpreting Frequency according to established Frequency Bandwidth and Span. And Run-scanning processes operate by establishing Sweep Mode

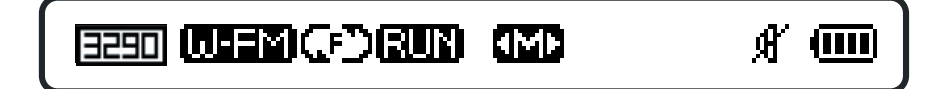

would be accomplished by establishing Run-Scanning process Reception Mode and Sweep Mode (See above)

AKC-1292 has Center Marker, Marker 1, Delta Marker (Marker1 and Marker2) and Squelch Marker. Each Marker Mode can define a state of Marker ICON into the top-left Marker Mode ICON.

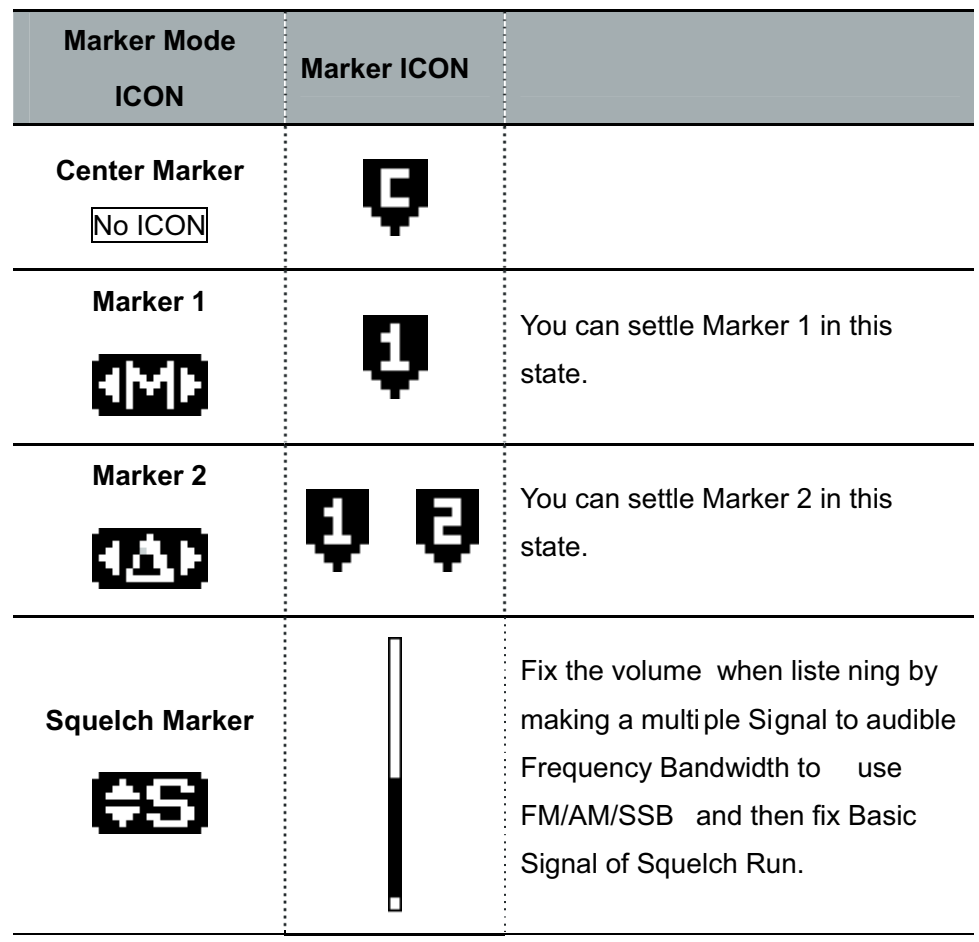

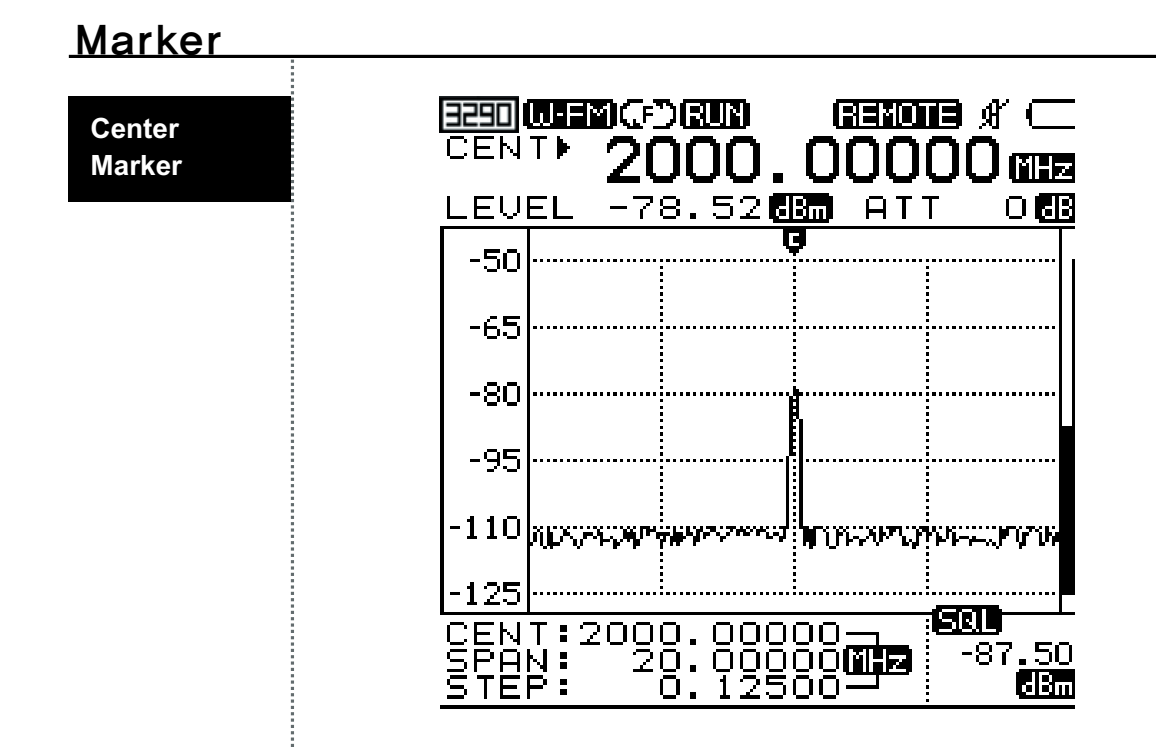

Center Marker is not a Mode the user will choose when using Mark Mode in Basic o peration. When inputting Start Frequency and Stop Frequency, Center Frequency information will appear automatically.

The state is not indicated on the Mode ICON is Center Mode.

Frequency a nd Level on Center F requency will be indicate d on Frequency Input Window.
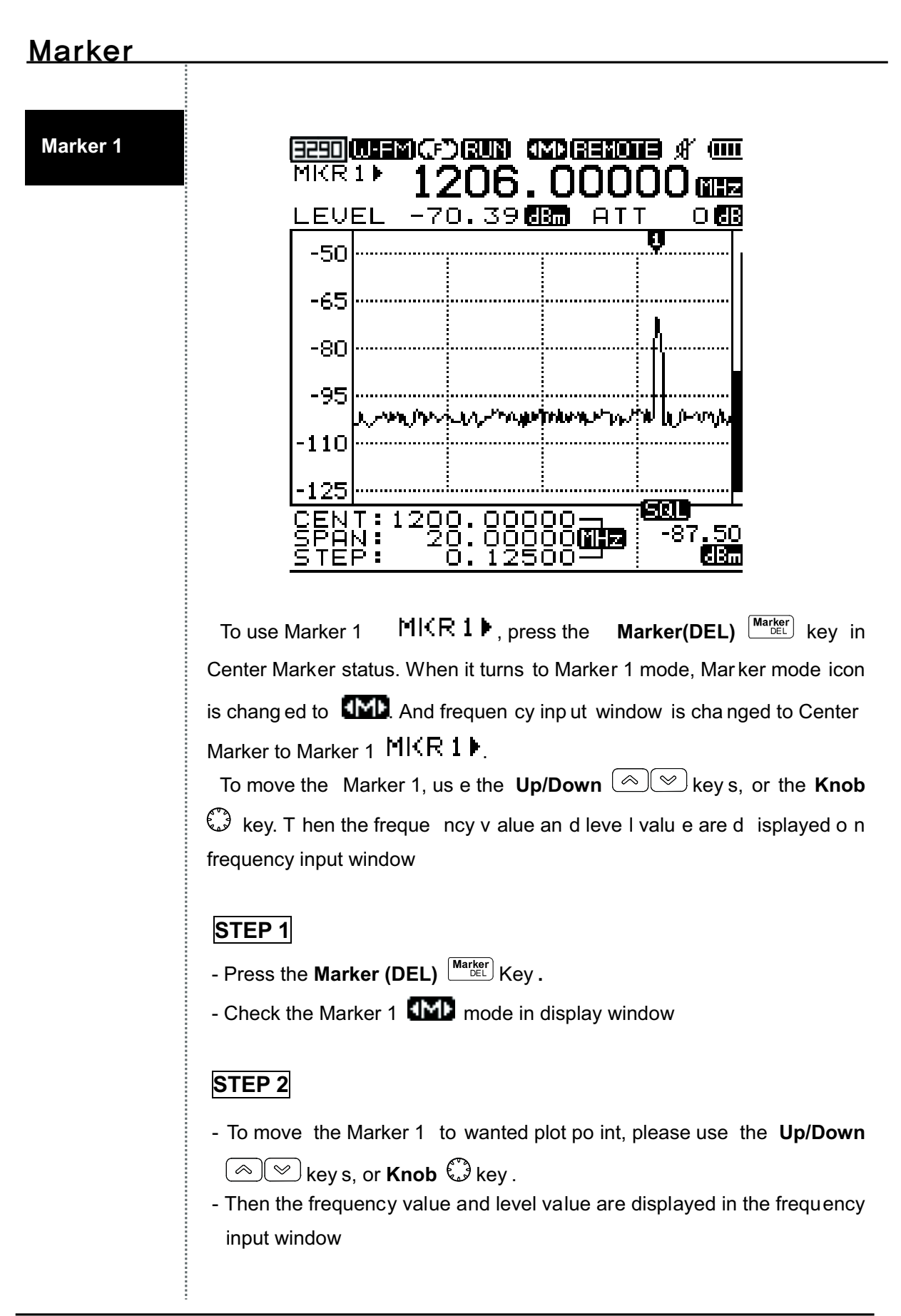

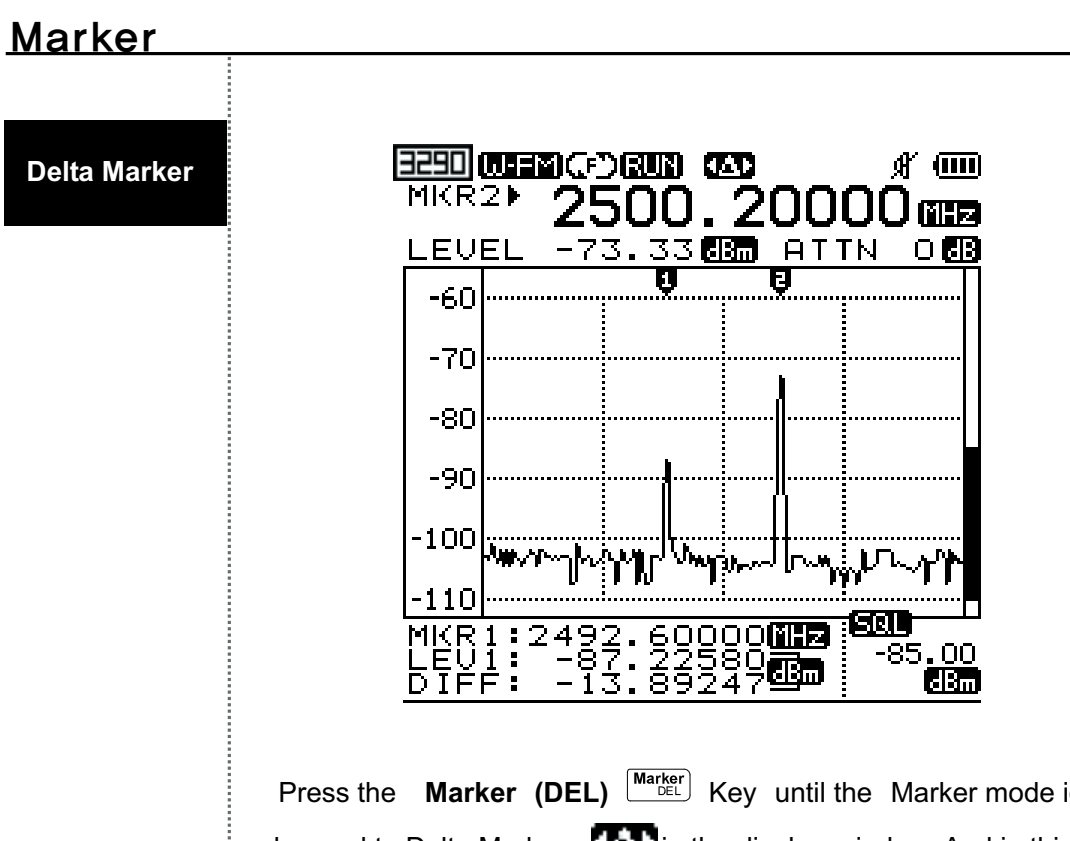

Press the **Marker (DEL)**  $\frac{|\text{Market}|}{|\text{DEL}|}$  Key until the Marker mode icon is changed to Delta Marker  $\Box$  in the display window. And in this case, Marker 2 is added.

The Marker mode is the total four modes. And the changed order of Marker mode is as below:

Center  $\rightarrow$  Marker 1  $\rightarrow$  Delta Maker  $\rightarrow$  Squelch Marker

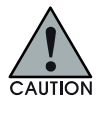

**To handle the Marker 1, user can set up the marker 1 in Marker mode 1 To handle the Marker 2, user can set up the marker 2 in Delta Marker**

When user set up the Delta Marker, the frequency value and level value of Marker 2 are displayed in the frequency input window. The frequency value and level value of Marker 1, and the difference level value between Marker 1 and Marker 2 are displayed in the Marker window

#### STEP<sub>1</sub>

- Press the Marker (DEL) Marker Key.
- Check the Delta Marker **CAL** mode in the display window

#### STEP<sub>2</sub>

- To move the Marker 1 to wanted plot po int, please us e the Up/Down  $\textcircled{2}$  key s, or **Knob**  $\textcircled{3}$  key.
- Then, the freque ncy value and level value of Marker 2 are disp layed in the frequency input window.

The frequency value and level value of Marker 1, and the difference level value between Marker 1 and Marker 2 are displayed in the Marker window. Then the frequency value and level value are displayed in the frequency input window

#### **Marker**

**Squelch Marker** 

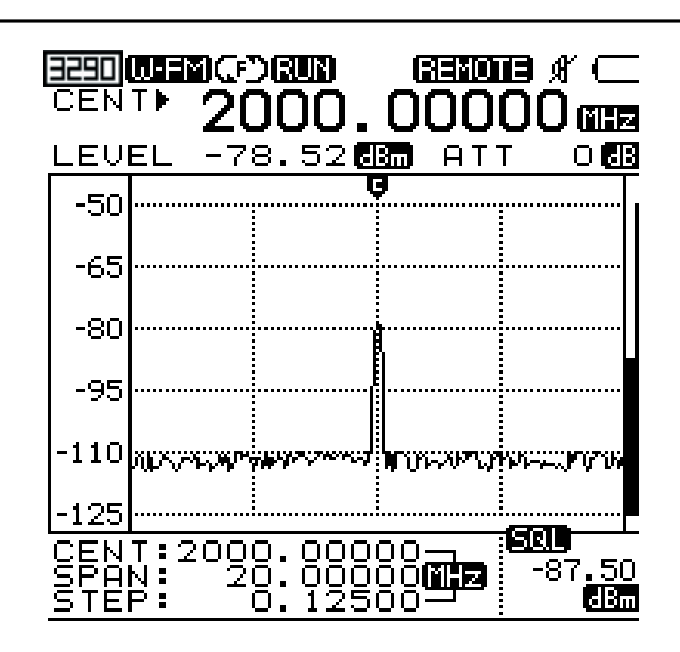

To know the magnitude of frequency, user can use the Squelch Marker. And the Squelch Marker is the right Marker on the vertical axis of the display window.

Also, user can set up the Squelch Marker for setting the Squelch Level of Sweep mode and speaker output for a larger signal than Squelch Level through modulation for audio frequency range. (Modulation: Frequency modulation, Amplitude modulation, and SSB Modulation) User can hear the radio using upper method.

Press the **Marker** (DEL)  $\frac{\text{Market}}{\text{DEL}}$  Key until the Marker mode icon is changed to the Squelch Marker  $\Box$  in the display window.

## Marker

#### **STEP 1**

- Press the **Marker**  $\frac{|\text{Market}|}{|\text{DEL}|}}$  key .
- Check the Squelch Marker  $\Box$  mode.

## **STEP 2**

- Move the Squelch Marker to wanted point using the Up/Down Keys or **Knob** ۞ Key .
- The squelch value is displayed in the lower right display window.

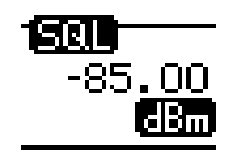

#### Power Meter

**Single Power Meter Function**

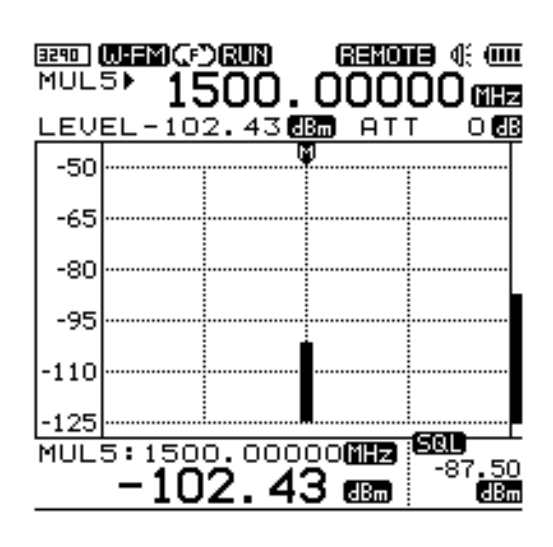

To use the Single Power Meter F unction, at first push the **Shift** and then check the icon that is changed.

Please push the numeral 4(Single) key. After inputting the frequency to measure, input the unit.

#### **STEP 1**

- Push the **Shift**  $\boxed{\text{Shift}}$  Key .

#### **STEP 2**

- Push the **NO.4(SINGLE)** 4 Key.

#### **STEP 3**

- Input the frequency to measure..

#### **STEP 4**

- Input the units using RUN  $\frac{Run}{GHE}$ , Mode  $\frac{Mode}{MHE}$  and Sweep  $\frac{Sweep}{MHE}$  keys.

#### Power Meter

**Multi Power Meter Fuction**

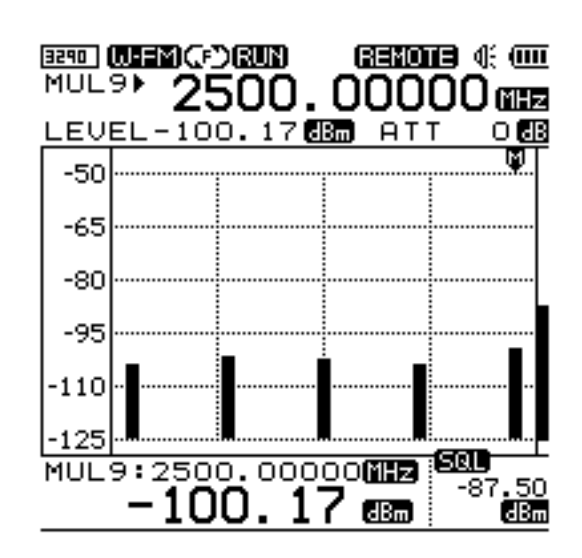

To use the Multi Power Meter Function, at first push the Shift <sup>[shift</sup>]ke y and then check the icon that is changed.

Please push the No. 5(MULTI) key. Assign any number of frequencies to measure within 1 to 9. After inputting the frequency to measure, input the unit.

#### **STEP 1**

- Push the **Shift**  $\frac{\textsf{Shift}}{\textsf{Shift}}$  Key **.** 

**STEP 2** 

- Push the **No.5 (MULTI)**  $\left\lfloor \frac{5}{2} \right\rfloor$  key.

**STEP 3** 

- Input a number within 1 to 9

#### **STEP 4**

- Input frequency to measure.

#### **STEP 5**

- Input the units using RUN  $\frac{[Ru_{B_{\text{HZ}}}]}{[Su_{B_{\text{HZ}}}]}$ , Mode  $\frac{[Mo_{B_{\text{HZ}}}^{do_{\text{HZ}}}]}{[Su_{\text{HZ}}]}$  and Sweep  $\frac{[Sw_{B_{\text{HZ}}}^{so_{\text{HZ}}}]}{[Su_{\text{HZ}}]}$  key s.

## **UNIT**

**UNIT Change Function** 

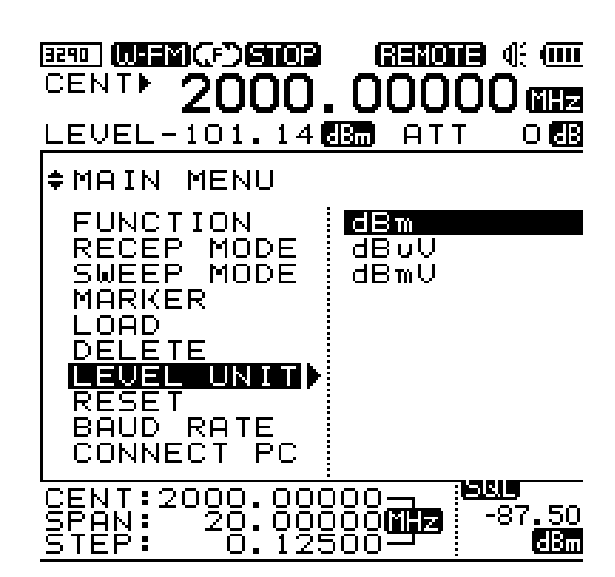

#### **STEP 1**

- Push the **Shift**  $\frac{\text{Shift}}{\text{Shift}}$  Key .

#### **STEP 2**

- Push the No.6 (UNIT) key.

#### **STEP 3**

- Using the Up/Down  $\begin{matrix} \textcircled{1} \textcircled{2} \\ \textcircled{3} \end{matrix}$  Key or knob  $\begin{matrix} \textcircled{3} \\ \textcircled{4} \end{matrix}$  key, move to the measuring unit and then set up by **Enter**  $\frac{[Enter]}{[Enter]}$  key.

## Setting of Attenuator

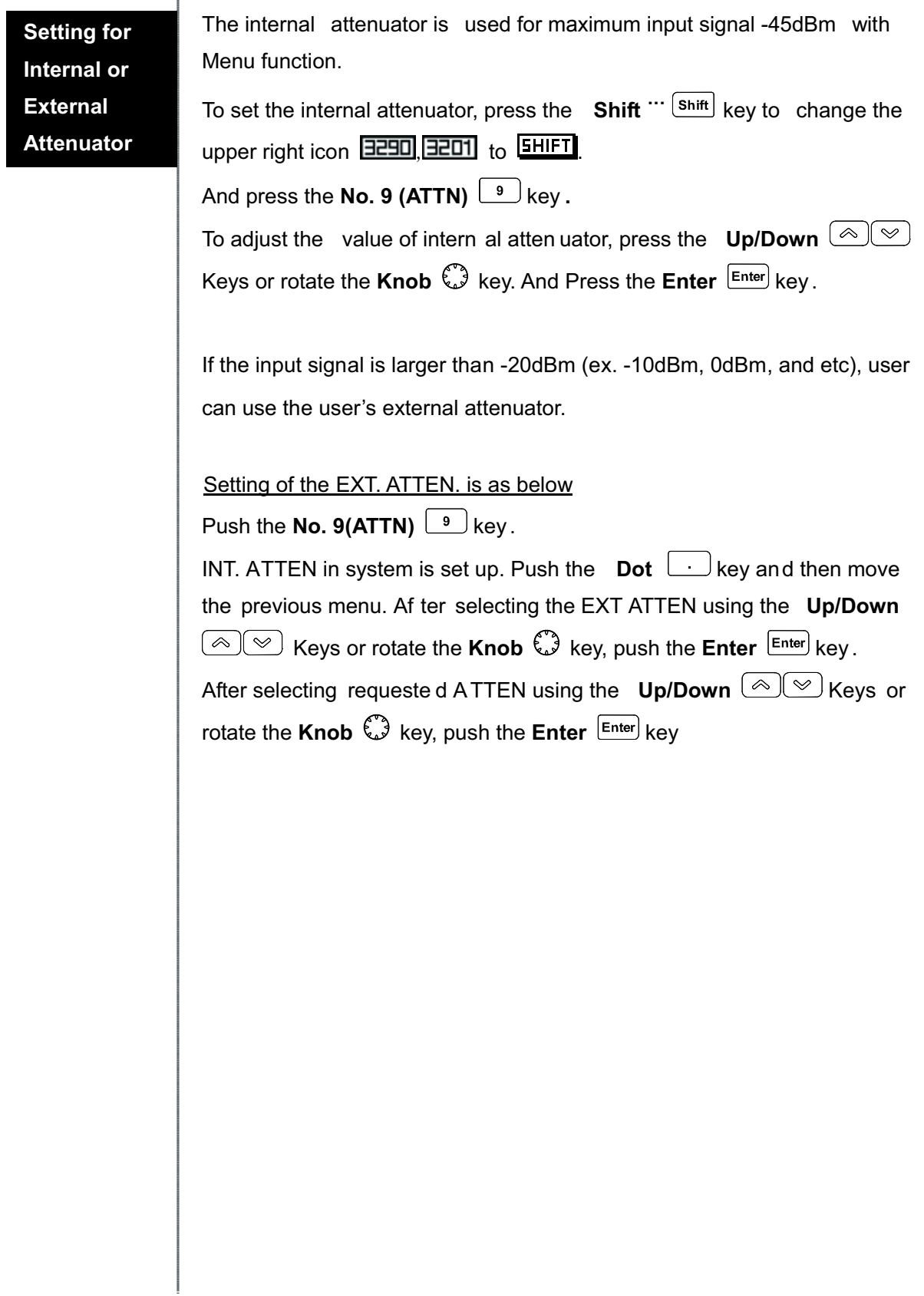

## LCD Light

The LCD Light is designed to ease the use of the instrument in a dark location.

Press the **Shift**  $\frac{|\text{Shift}|}{|\text{shift}|}$  key to change the upper right

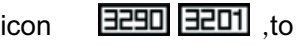

 $F$ 

And press the **No. 7 (LCD Light)**  $\boxed{7}$  key.

\*The Power ON/OFF of the LCD Light is toggle

#### **STEP 1**

- Press the **Shift**  $\frac{\textsf{Shift}}{\textsf{shift}}$  key

#### **STEP 2**

- Press the **No. 7 (LCD Light)**  $\boxed{7}$  key

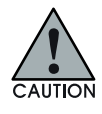

**If the LCD light is ON, the current of battery is relatively larger than when LCD light OFF. In other words using time of system is shorter**

## **LCD Contrast**

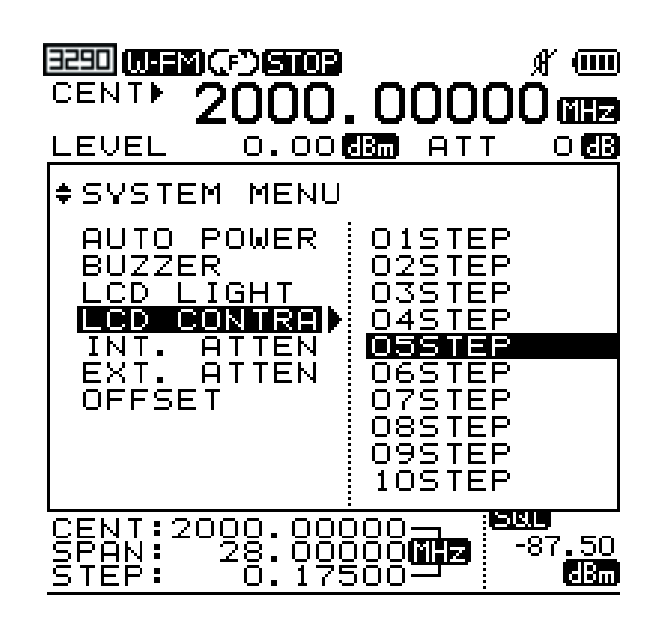

The function o f LCD contrast is to adjust the contrast for the remained battery capacity.

Push the Shift  $\frac{|\text{Shift}|}{|\text{shift}|}$  key to change the upper right icon **EEBO EED**, to **SHIFT** 

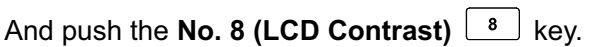

The LCD contrast is adjusted b y using the **Up/Down**  $\boxed{\otimes \llbracket \otimes \rrbracket}$ keys or

**Knob**  $\widehat{\mathbb{C}}$  key. And push the **Enter**  $\boxed{\mathsf{Enter}}$  key .

#### **STEP 1**

- Press the **Shift**  $\frac{\mathsf{(Shift)}}{\mathsf{key}}$  key

#### **STEP 2**

**Press the No. 8 (LCD Contrast)**  $\begin{bmatrix} 8 \end{bmatrix}$  key

#### **STEP 3**

- To adjust the LCD contrast, use the **Up/Down**  $\left[\begin{array}{c}\text{\textcircled{a}} \\ \text{\textcircled{b}}\end{array}\right]$  keys or **Knob** 

key and press the **Enter** Enter key

## Buzzer ON/OFF

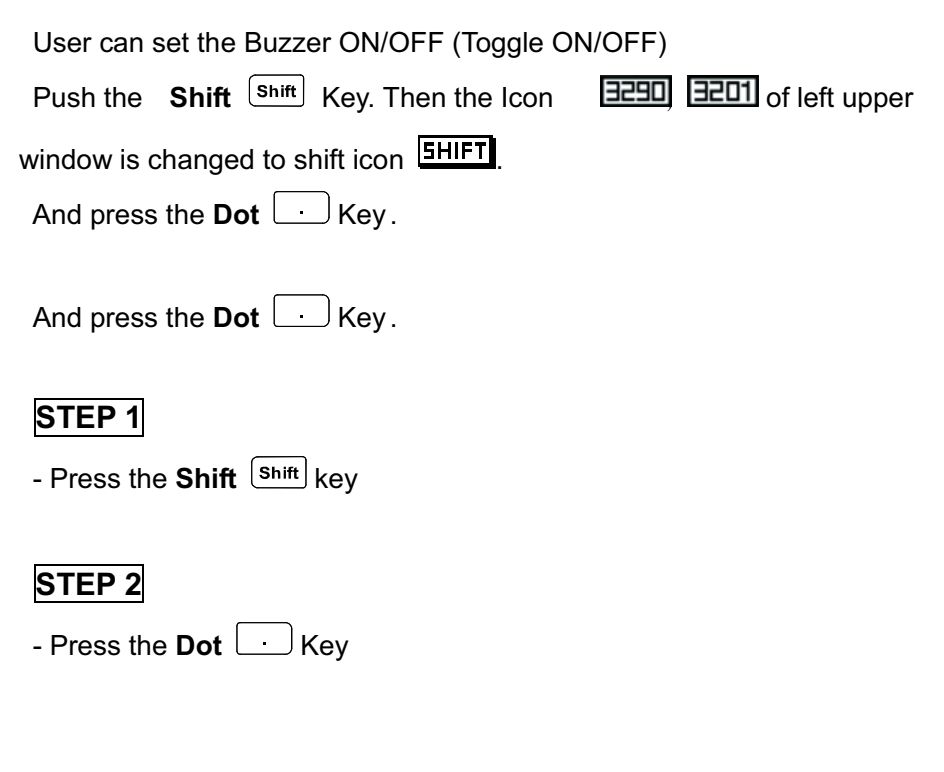

## Save/Load

The function of Save/Load is for the Waveform and Setup Statuses.

The function of Save is for concurrently saving the Waveform and Setup Status in memory.

And the saved Setup Status in memory includes the following information: Reception mode, Sweep mode, Frequency range, Step value, and Span value. User can use this with Menu or Multikey.

The function of Load is for loading the saved Waveform and Setup Status in memory.

If user only wants the Setup Status, please load the saved file for desired Setup Status. And press the Run key. Then this measuring instrument will complete the Run-scanning operation. User can only use this in Menu.

The function of Delete is for deleting the saved file. Also User can only use this in the Menu.

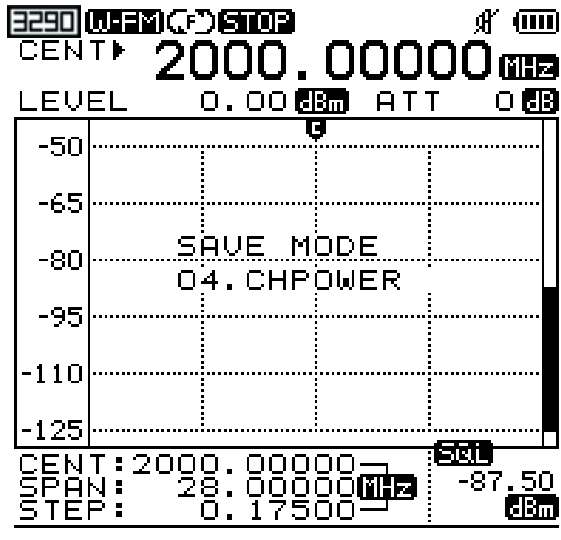

**Save** 

#### **STEP 1**

- Press the **Shift**  $\frac{\text{Shift}}{\text{Shift}}$  key

#### **STEP 2**

- Press the **Enter** Enter key

#### **STEP 3**

- To save the waveform or setup status, a name with at least 7 characters is required.

- To select the first character . Use the Up/Down <sup>[△]</sup>L<sup>o</sup>ke ys. And press the **Enter**  $\frac{\text{Enter}}{\text{Enter}}$  key

- If want to save the file name fewer than 10 characters, pre ss the "END" on stated inputted file name.

#### **STEP 4**

- To delete the character, press the **Marker**  $\left[\frac{\text{Market}}{\text{DEL}}\right]$  key

#### **STEP 5**

- When all 7 characters included blank are typed, press the **Enter** 

key. Then, output message for SAVE OK is displayed.

#### "SAVE OK"

- If user does not type the all 7 characters included blank, the function of save is not completed

#### **STEP 6**

- To cancel the Save, press the Marker  $\frac{|\text{Market}|}{|\text{DEL}|}$  key until the first character is deleted. And additionally press the Marker <sup>Marker</sup> ke y one time.

- Then the Save is canceled and the outp ut message is displayed as below.

#### "SAVE FAILED"

- The values to be saved are signal and system setting values. Buzzer, LCD contrast and LCD light states are not saved.

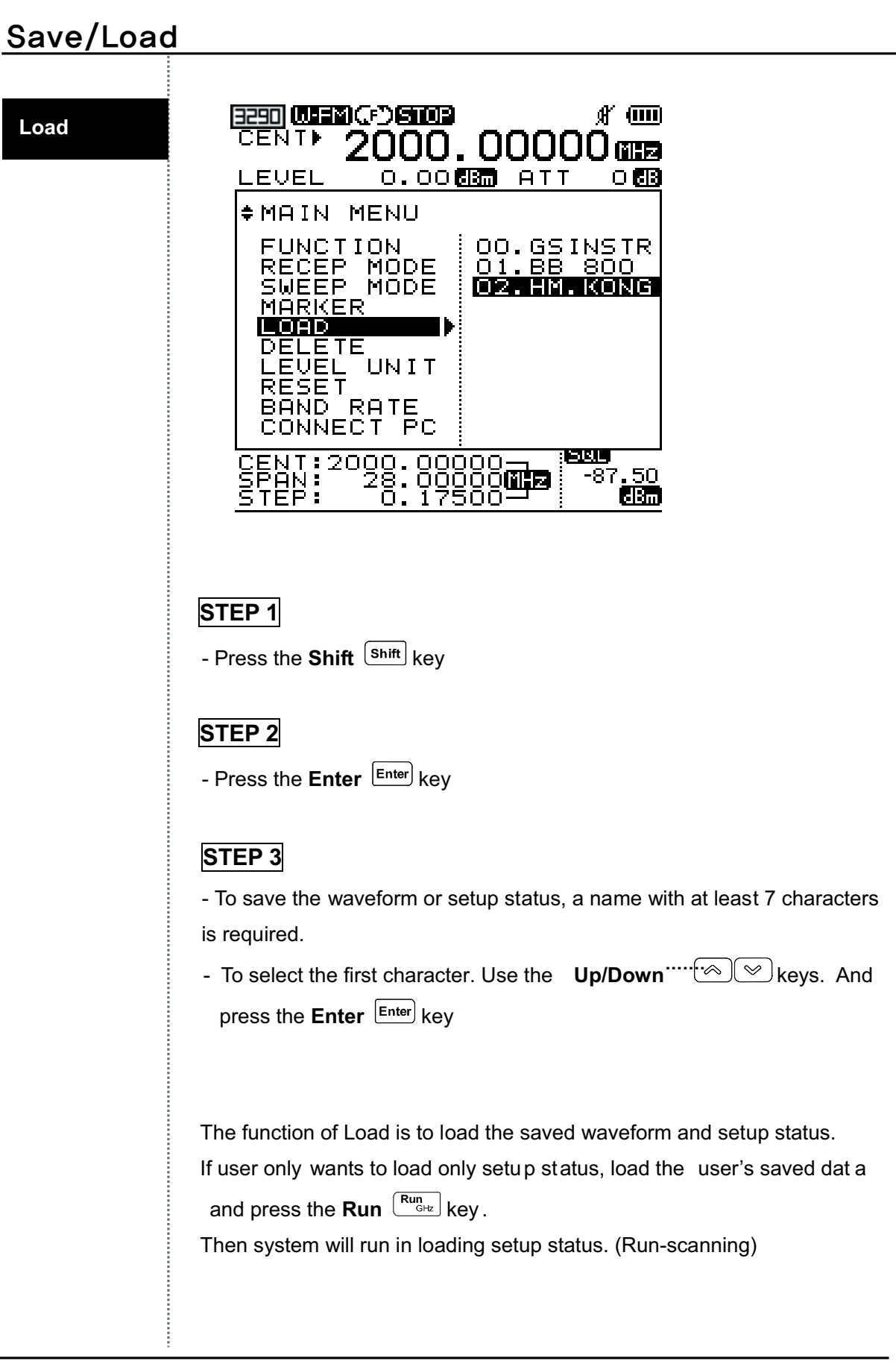

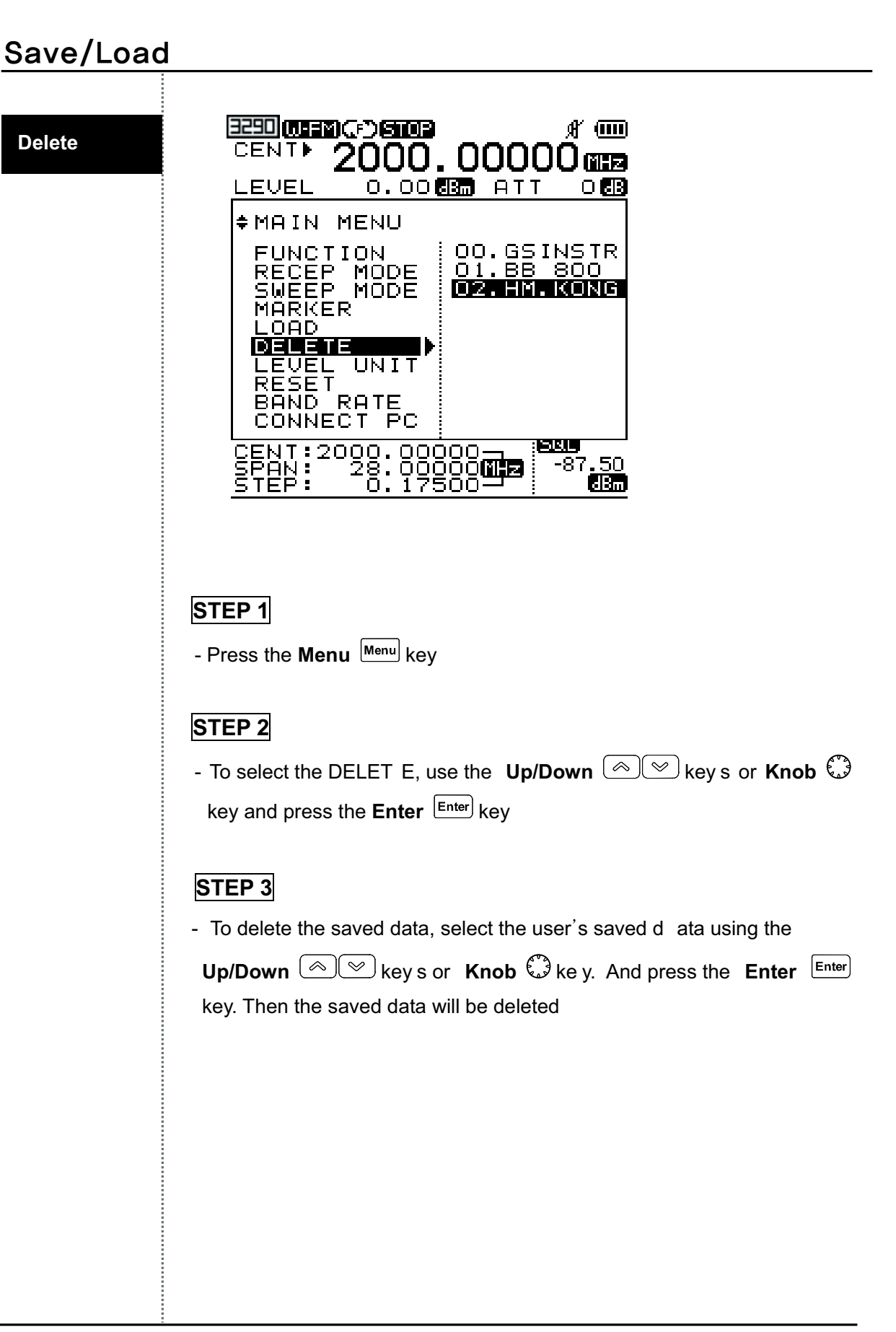

## **Frequency Counter**

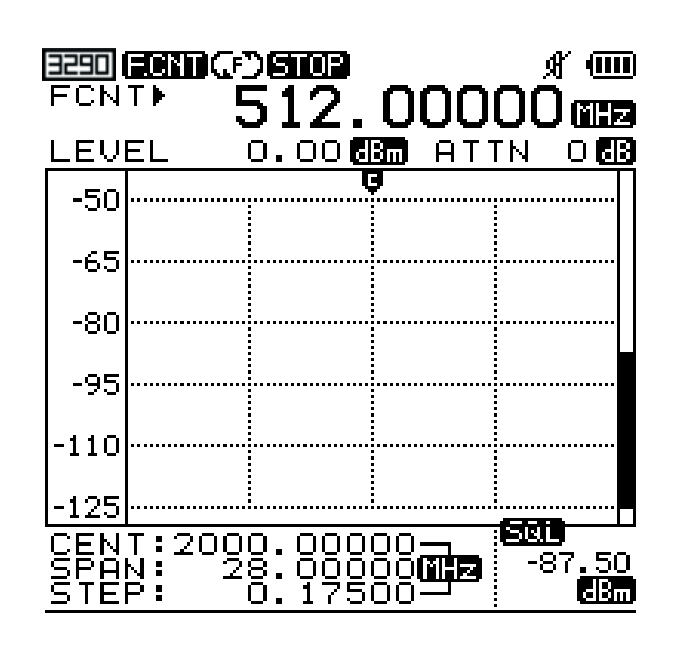

Select the F.counter under Main Menu - function The input connector for the frequency counter is BNC connector. When the input level is inputted into the Frequency Counter, the measured frequency value is displayed in the frequency input window

#### Input level is same as below.

35 MHz to 2,000 MHz: 150m Vrms 20 MHz to 1,000 MHz: 100m Vrms 2,000 MHz to 2,900 MHz: 400m Vrms

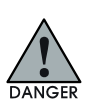

## **Frequency Counter**

#### STEP<sub>1</sub>

- Press the Menu Menu key

#### **STEP 2**

- To select the FUCTION, use the Up/Down  $\textcircled{\textcircled{\ll}}$  key s or Knob  $\mathbb{Q}$ 

key and press the Enter Enter key.

- Then sub menu is opened.

#### STEP<sub>3</sub>

- To select the F. COUN TER (Frequency Counter), use the Up/Down © ∞ keys or Knob ۞ key and press the Enter Enter key

#### STEP<sub>4</sub>

- The icon  $\blacksquare$  is displayed from the other icon.

The FCNT is displayed in the frequency input window

#### STEP<sub>5</sub>

- When the input level is inputted in the F requency Counter using BNC connector, the measure d frequency value is displayed in the frequency input window

#### STEP 6

- To change the Frequency Counter mode to Spectrum mode, run the upper Step 1 to Step 3. At this time, select the SPECTRUM not F. COUNTER in Step 3

## Power Source

## **Checking for Battery**

To check the batter y's remained capacity Battery, user can refer to the battery icon in the upper area of display window

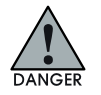

#### -**How to use and replace the battery**-

The power system of AKC-1292 uses the Ni-MH rechargeable batteries. Then, the po wer system supports fast charging. The charger for the Ni-MH batteries is controlled by the voltage and temperature of the battery cells.

The Ni-MH rechargeable batteries must be used for the safe and stable power source. And if the charging is required, please avoid the site with high temperature or high humidity

## Level Unit

## **Setting of the Unit**

The setting for level unit can be set up in the Menu.

The level unit can be set up as below

 $\Box$  dBm

 $\Box$  dBuV

 $\overline{\phantom{a}}$  dBmV

#### **STEP 1**

- Push the **Menu**  $\left.\frac{\textsf{Memu}}{\textsf{Memu}}\right]$  key

#### **STEP 2**

0-1- --@3.3@ -C\*1+- -- **Up/Down** - - - **Knob** key and push the **Enter** Letter key. Then sub menu is opened.

#### **STEP 3**

- To select the user's wanted level unit, use the **Up/Down** <u>し</u><sup>iv</sup>」key s

or **Knob** لَأَيْنَا key and push the **Enter**  $\frac{[Enter]}{[Enter]}$  key

## Reset

The function of Reset is for initializing the memory or system. The three kinds of resets are supported. And these resets are run through the Menu

#### -**Preset**

System Reboot for initial setup status. (Center Frequency, Span Frequency, Marker and etc)

#### -**Memory CLR**

The user's saved data will be cleared. (Memory Cleared)

#### -**System INIT**

The upper two resets (PRESET and MEMORY CLR) are run. Then, system reboot for initial setup status and the user's saved data will be cleared

#### **STEP 1**

- Push the **Menu**  $\frac{ \textsf{Memu}}{ \textsf{Memu}}$  key

#### **STEP 2**

- To select the RESET, use the **Up/Down** └<sup>△」(◇ key s\_or **Knob**</sup> key and push the Enter  $\left[\frac{\text{Enter}}{\text{Enter}}\right]$  key.

- Then, submenu is opened.

#### **STEP 3**

- To run the wanted Reset, use the **Up/Down**  $\stackrel{\text{(a)}}{=}$  key s or **Knob** key and push the **Enter**  $\frac{[Enter]}{[Enter]}$  key .

- Then, the selected reset will be run

## **Baud Rate**

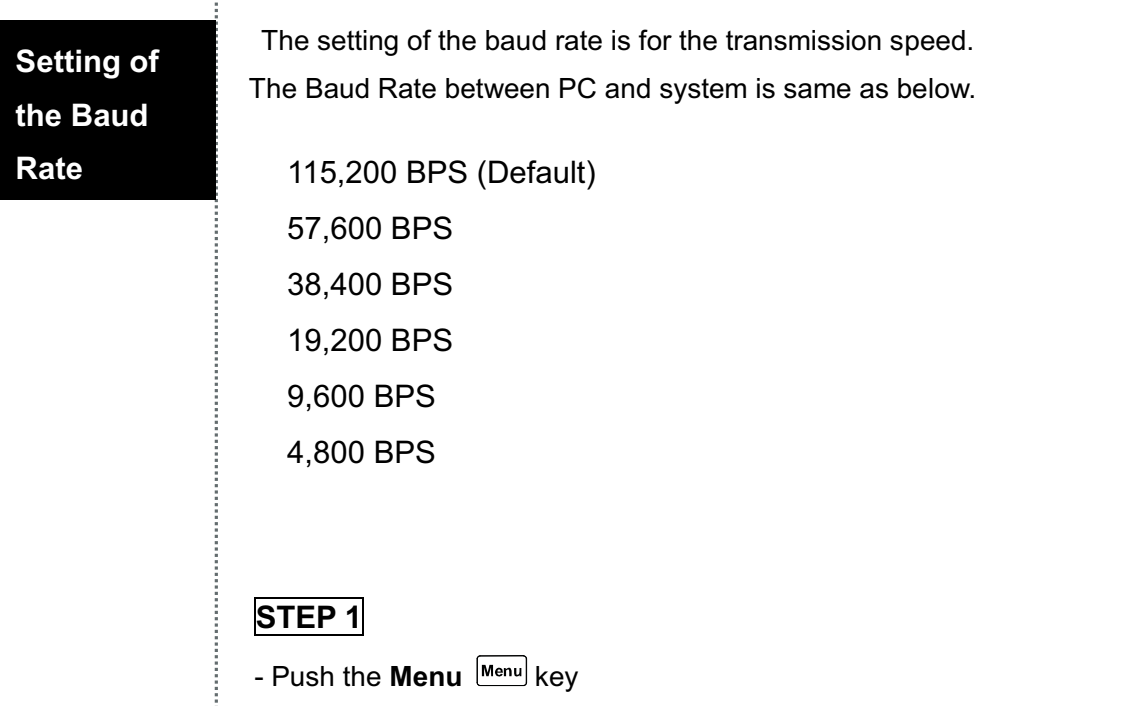

#### **STEP 2**

- To select the BAUD RA TE, use the **Up/Down**  $\stackrel{\text{(a)}}{=}\; \stackrel{\text{(b)}}{=}\;$ key s or **Knob** key and push the **Enter**  $\frac{[Enter]}{[Enter]}$  key . Then, submenu is opened.

#### **STEP 3**

- To select the wanted baud rate value, use the **Up/Down**  $\left[\begin{array}{c} \infty \, \, \subset \, \subset \, \cdots \end{array}\right]$ key s or **Knob**  $\stackrel{\mathbb{C}^3}{\smile}$  key and push the Enter  $\stackrel{[Enter]}{\smile}$  key

## Connection for PC

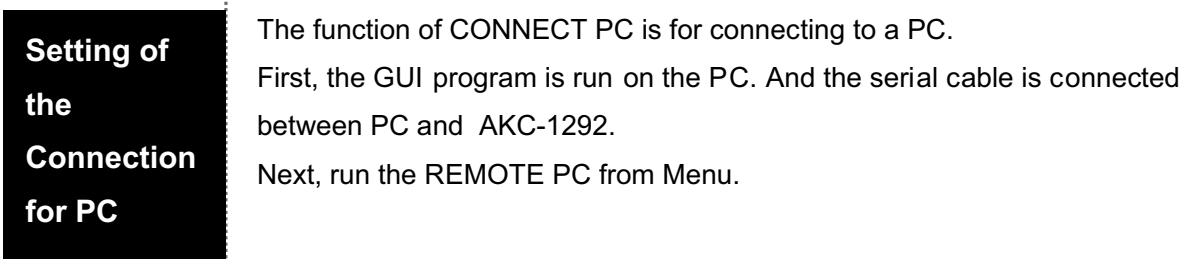

- $\bullet$  NONE
- REMOTE PC

#### **STEP 1**

- Press the **Menu**  $\left| \frac{\text{Enter}}{\text{Enter}} \right|$  key

#### **STEP 2**

- To select the CONNECT PC, use the **Up/Down**  $\textcircled{\small{\textcircled{\small{\sim}}}}$  keys or **Knob** 

key and press the **Enter** Letter key.

Then, submenu is opened.

## **STEP 3**

- To select the REMOTE PC, use the **Up/Down**  $\left[\begin{array}{c}\text{\textcircled{\textcirc}} \\ \text{\textcircled{\textcircled{\textcirc}}} \end{array}\right]$  keys or **Knob** 

key and press the **Enter**  $\frac{[Enter]}{[Enter]}$  key.

Then, the connection between the PC and the system is running.

#### **Auto Power**

The Auto Power function should be used to conserve system power. When the power OFF time is enabled ("NONE" is not selected), the power source will beturned off automatically if the user does not use the system for the auto power OFF period of time.

The auto power OFF time is same as below

**NONE** 05MINUTES 10MINUTES 20MINUTES 30MINUTES

#### STEP<sub>1</sub>

- Push the Menu Menu key twice

#### **STEP 2**

- To select the AUTO POWER, use the Up/Down  $\textcircled{\textcircled{\ll}}$  key s or Knob

key and push the Enter Enter key.

Then, submenu is opened.

#### STEP<sub>3</sub>

- To select the auto power time, use the Up/Down  $\frac{1}{2}$  where  $\frac{1}{2}$  keys or **Knob**  $\bigcirc$  key and push the **Enter**  $\bigcirc$  Enter key

Level Offset compensates for any loss due to the cabling. Offset adds the value of +Offset to all values of measurement.

#### **STEP 1**

- Press the **Menu**  $\frac{\text{Memul}}{\text{Newul}}$  key twice

#### **STEP 2**

- Move the cursor on PC Connect using the **Up/Down**  $\text{O}(10^{-4}) \leq 10^{-4}$  Key s or **knob** 6-

#### **STEP 3**

- Push the **Enter**  $\frac{\text{Enter}}{\text{Enter}}$  Key and then move the submenu.
- Move the dB value of Offset.
- Push the **Enter**  $\frac{\text{Enter}}{\text{Enter}}$  Key

#### **STEP 4**

- Push the **Menu** Menul Key one more time to exit the System

#### Menu

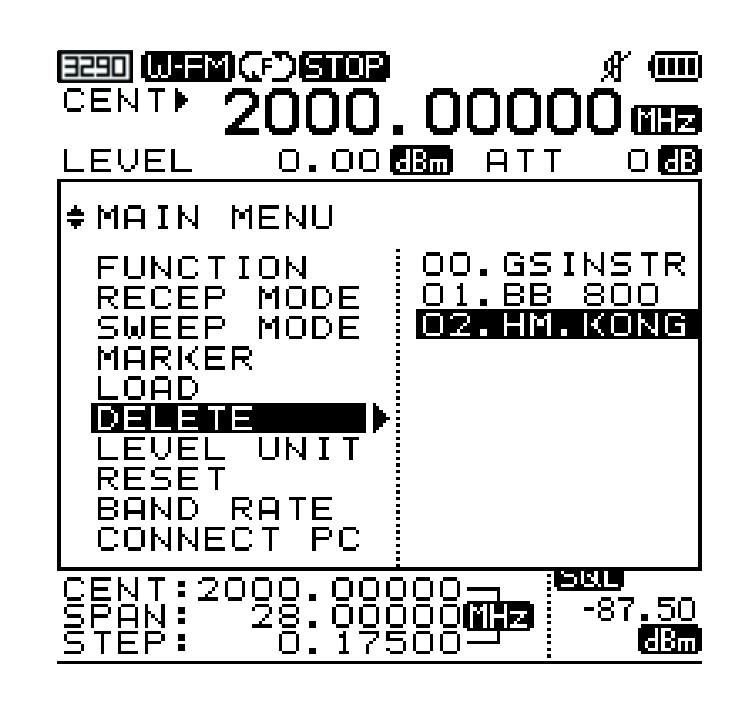

There are two modes. One is Multi key function with the Shift  $\frac{\text{Shift}}{\text{Shift}}$  Key and the other is to select other functions.

It can select the functions using multikey and in Menu.

The functions that could be selected in Menu mode is as blow

**Level Unit** 

Reset

**Band Rate** 

**Connect PC** 

To exit from Menu or System, push the Menu Menu Key or push the Dot key. These keys will move through the menu either lower or higher.

#### STEP<sub>1</sub>

- Push the Menu Menu key twice

#### **STEP 2**

- To select wanted function, use the Up/Down  $\cdot$  88 \cdots \cdots \cdots cr the Knob C Key.

## STEP<sub>3</sub>

- Push the Enter Enter Key

## **STEP 4**

- After selecting function of lo wer item or On/Of f, push th e Enter Enter Key

#### **STEP 5**

- Exit the Menu after pushing the Menu Menu Key twice.
- When the Menu Menu Key is pushed one time, you are in System

## Menu

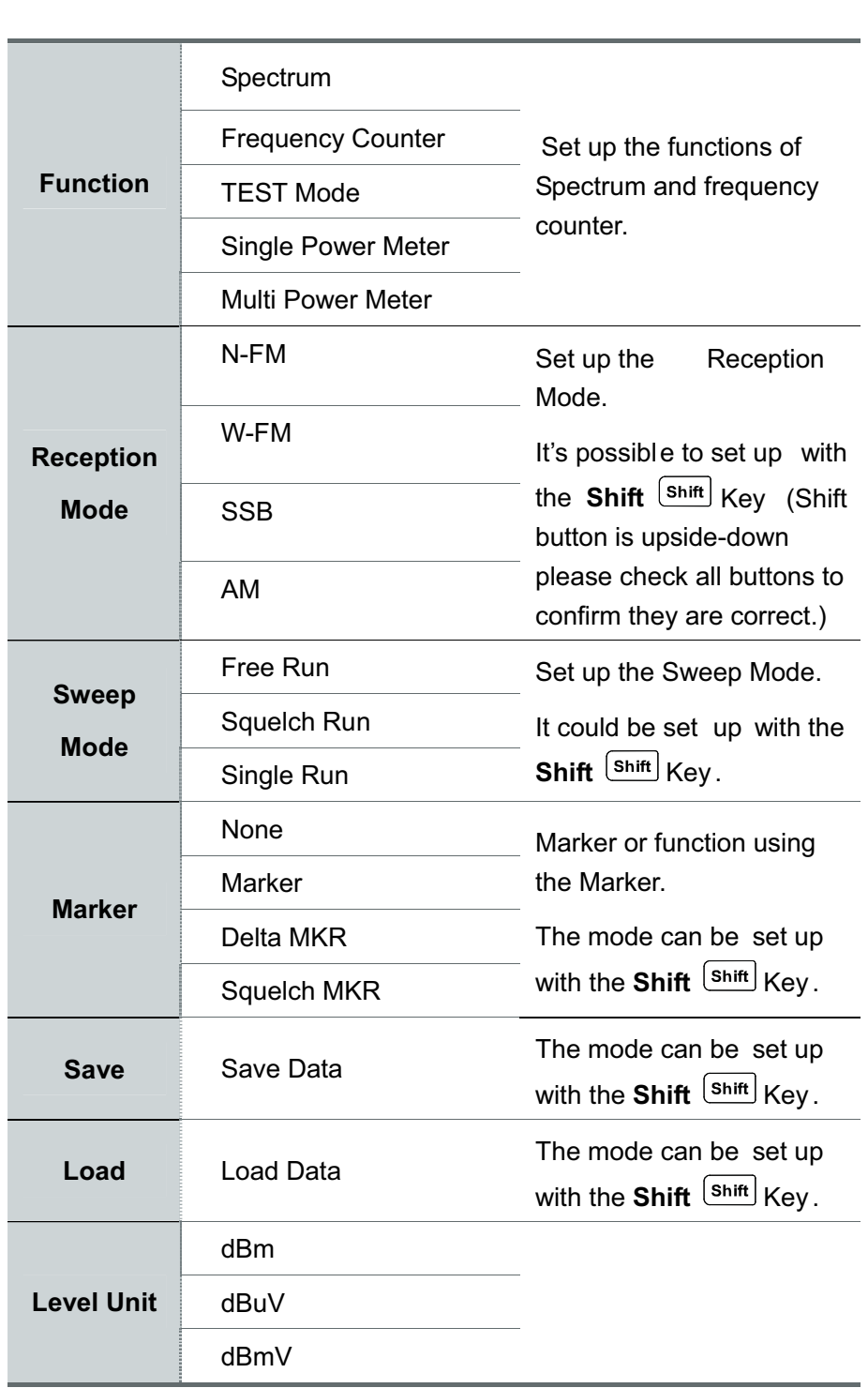

## Menu

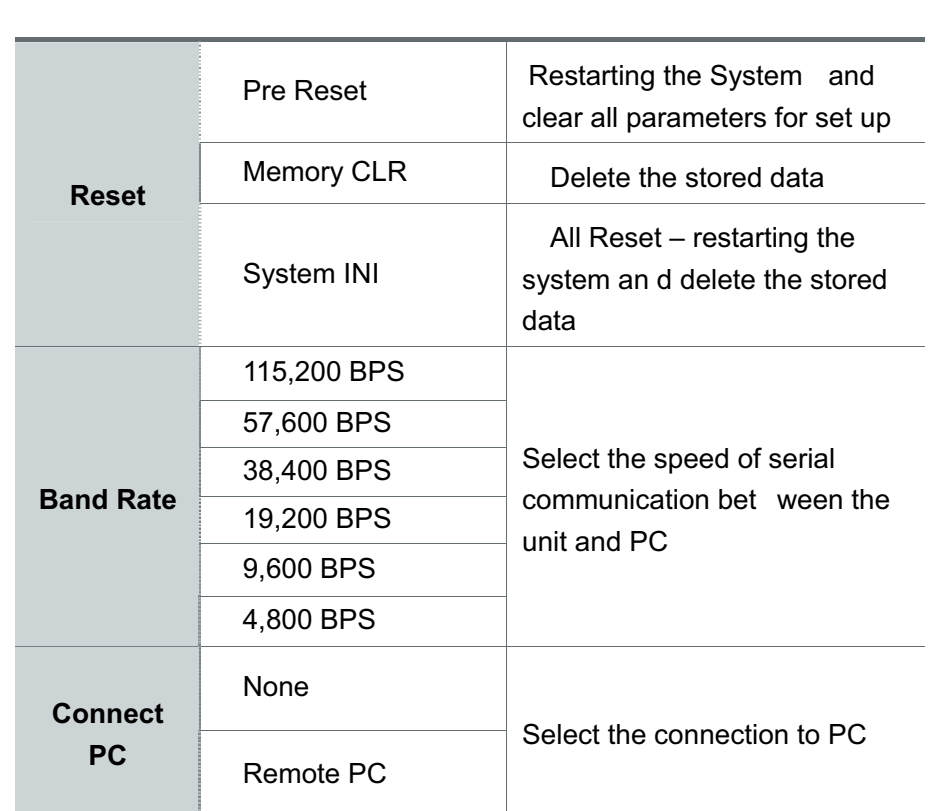

ŧ

#### System

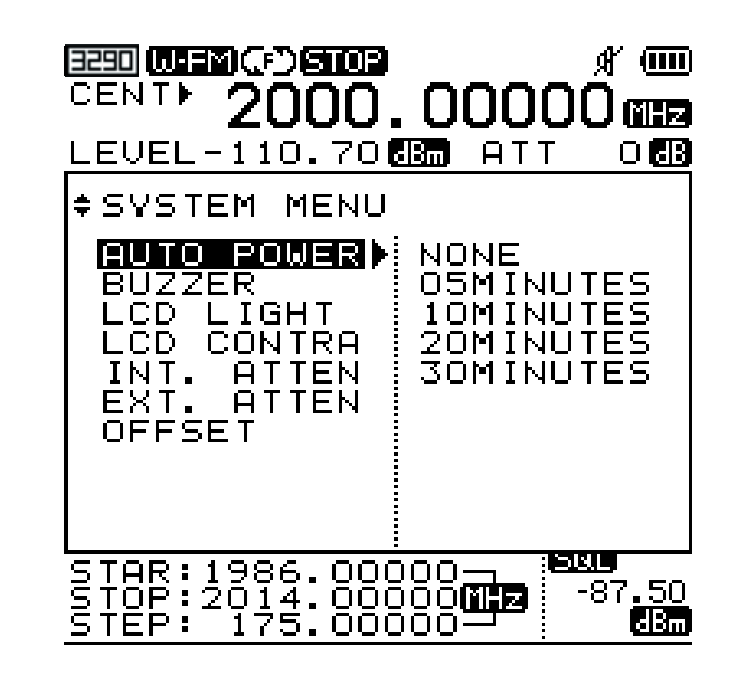

There are modes that select the function of Multikey using the Shift Shift Key and the other functions.

Functions can be selected using the multikey and the Menu.

The functions that can be selected in Menu mode are as below.

Menul Key or pus h the Dot key, To exit from Menu or System, push the this will move you to lower menu items or to higher menu items.

## System

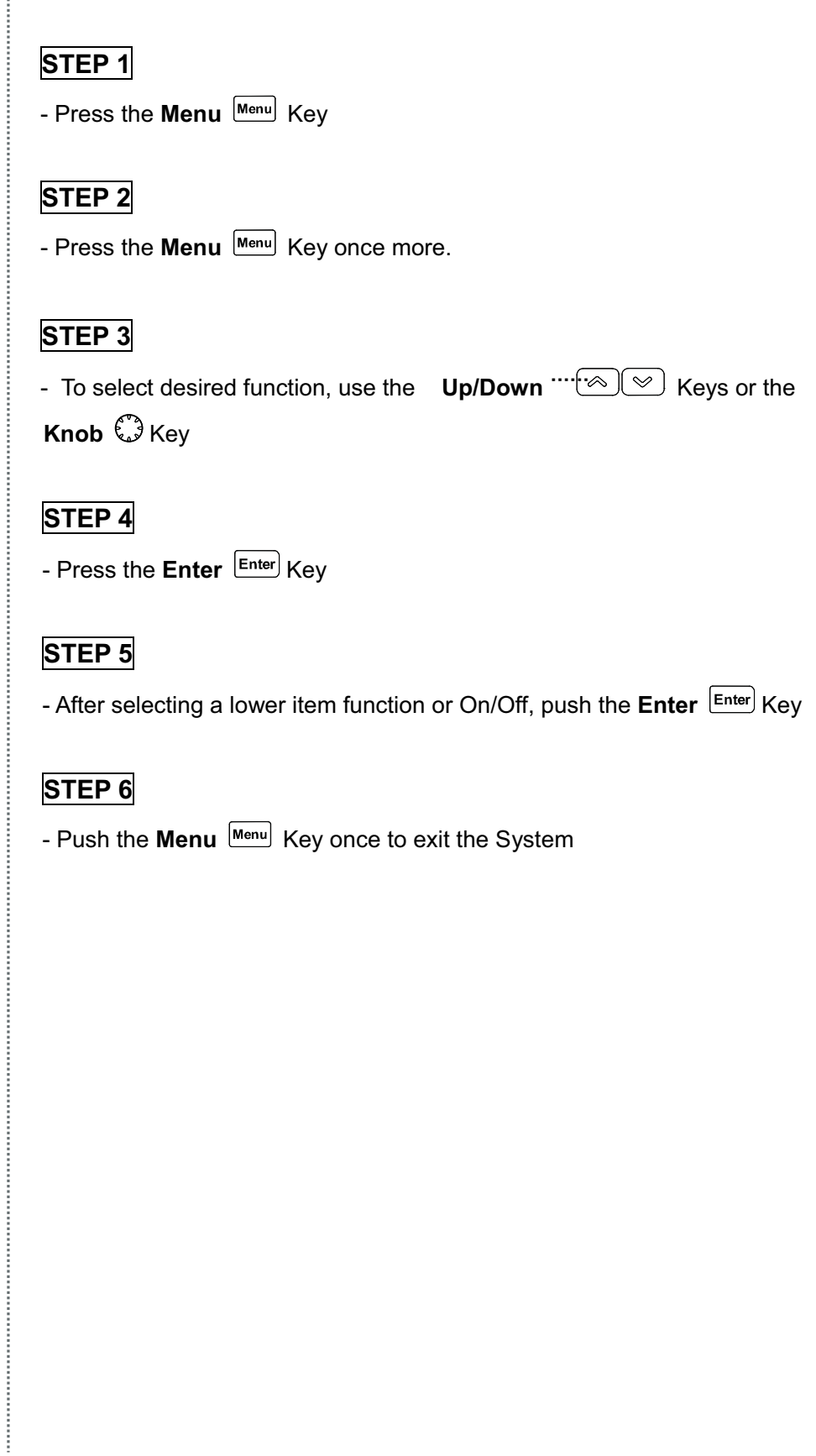

## System

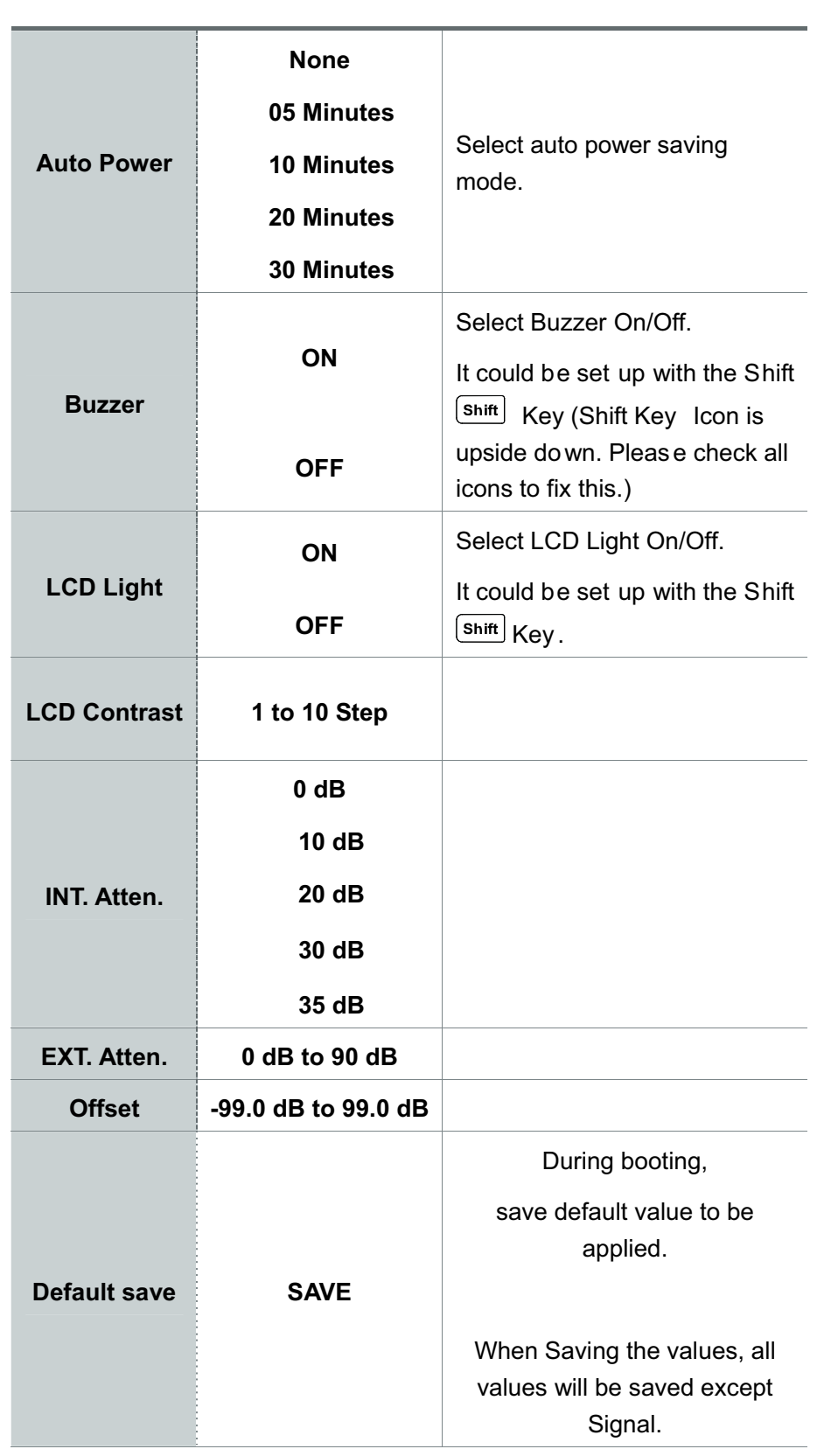

# 6

# Description of key operating

# Run Run [GHz] **GHz** -**Instruction to start scanning frequencies**  After power on, this button will work as it did under the most recent setup, or when Sauelch Run **LED** or Single Run functions are active. [Please refer to the Scan in descripti on of basic operation details if needed] -**Units input function can be used to set up Start/ Stop/ Scan/ Center frequencies.**  After inputting the frequency values, push the kGHz key to vie w the units. **Mode** Mode [MHz] **MHz** -**Selecting Reception Mode** The following Reception Modes can be selected WFM [DEEM] NFM **N-FMI** AM LEIM I and SSB ISSB I IPlease refer to the Reception Mode section for detailed description of basic operation. -**Units can be entered when setting up Start/Stop/Scan/Center frequencies.** Push the MHz key after inputting the frequencies to view the values.

÷

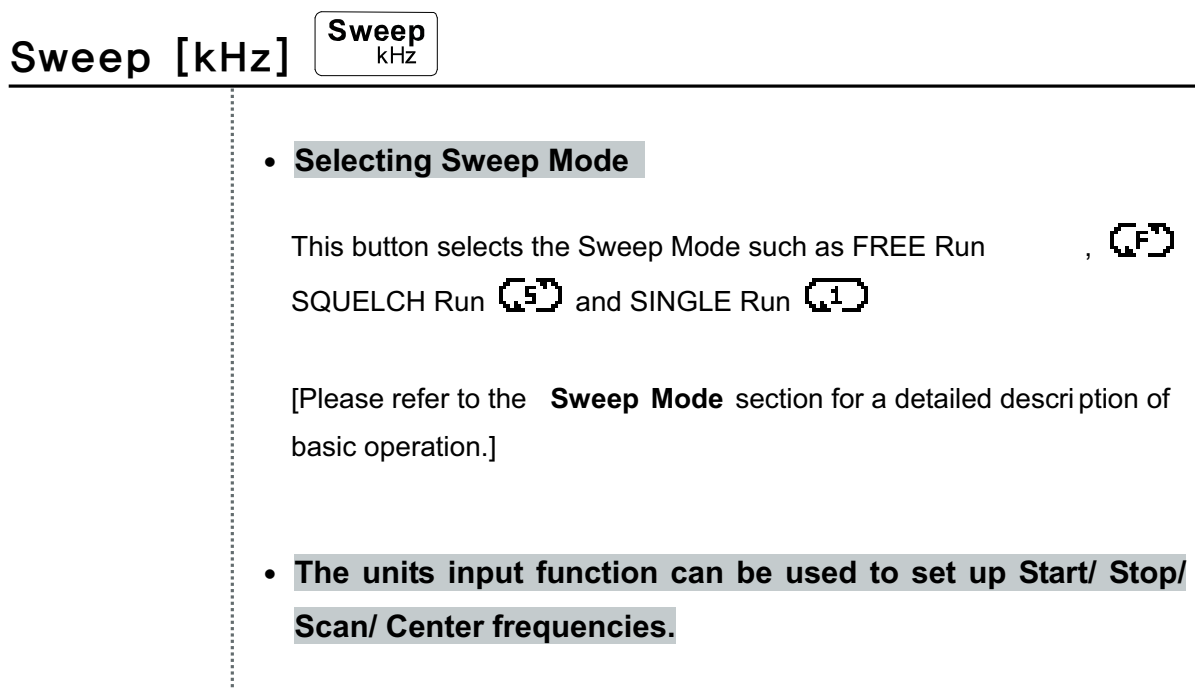

After input the value of frequency, push the key of kHz for the units its.

 $+$ 

#### Marker  $[DEL]$ <sup>Marker</sup> DEL

#### -**Selecting Marker functions**

After pushing this button, please select Marker functions such as Center Marker, Marker 1, Delta Marker and Squelch Marker.

[Please refer to the Marker section for a descripti on of basic oper ation for more detail.]

-**This is the Delete function when setting up Start/Stop/Scan/Center frequencies.** 

When in putting the frequency values, the **Marker** Marker Key can be used as the Delete Key.

This key functions as a backspace key on a PC.

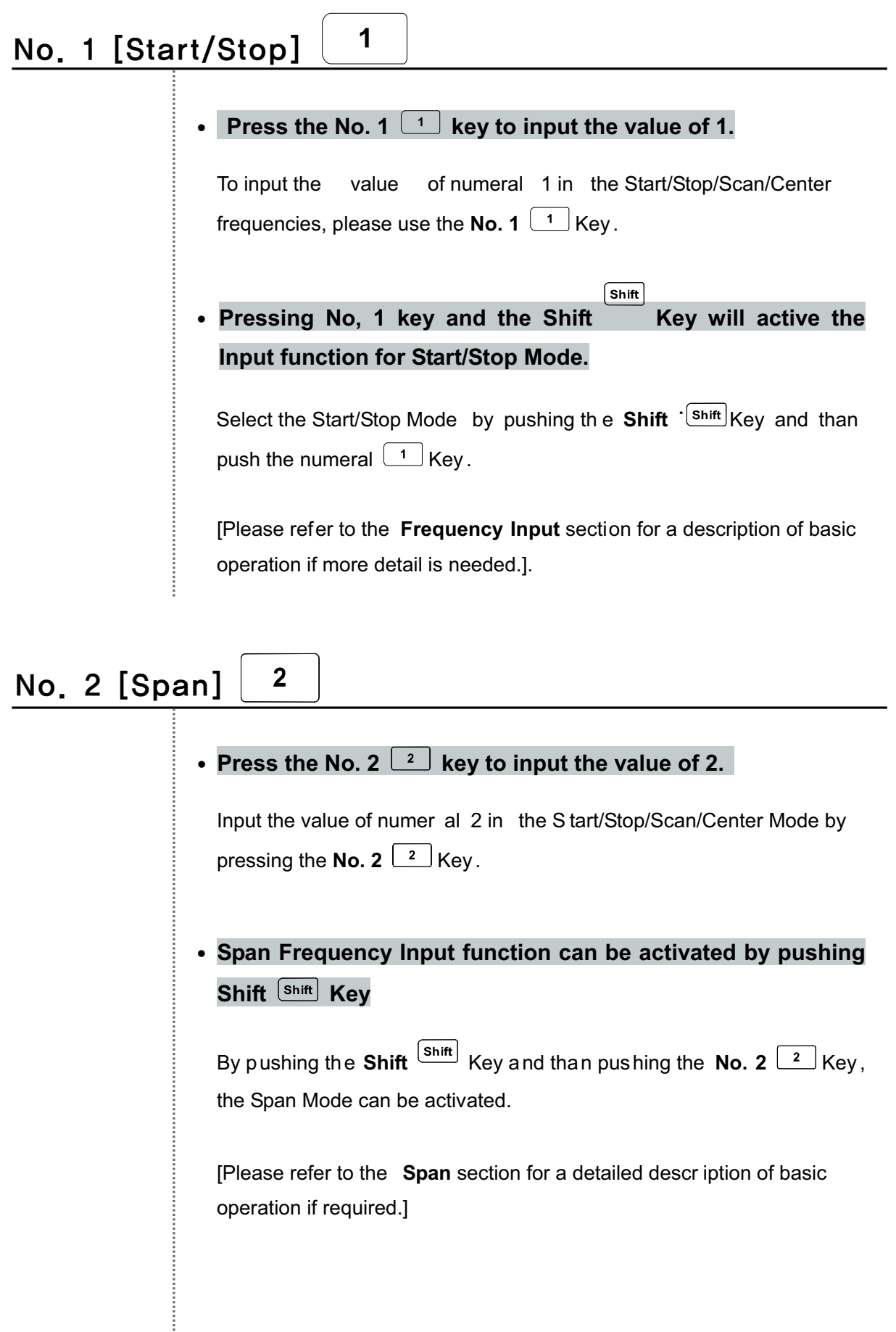

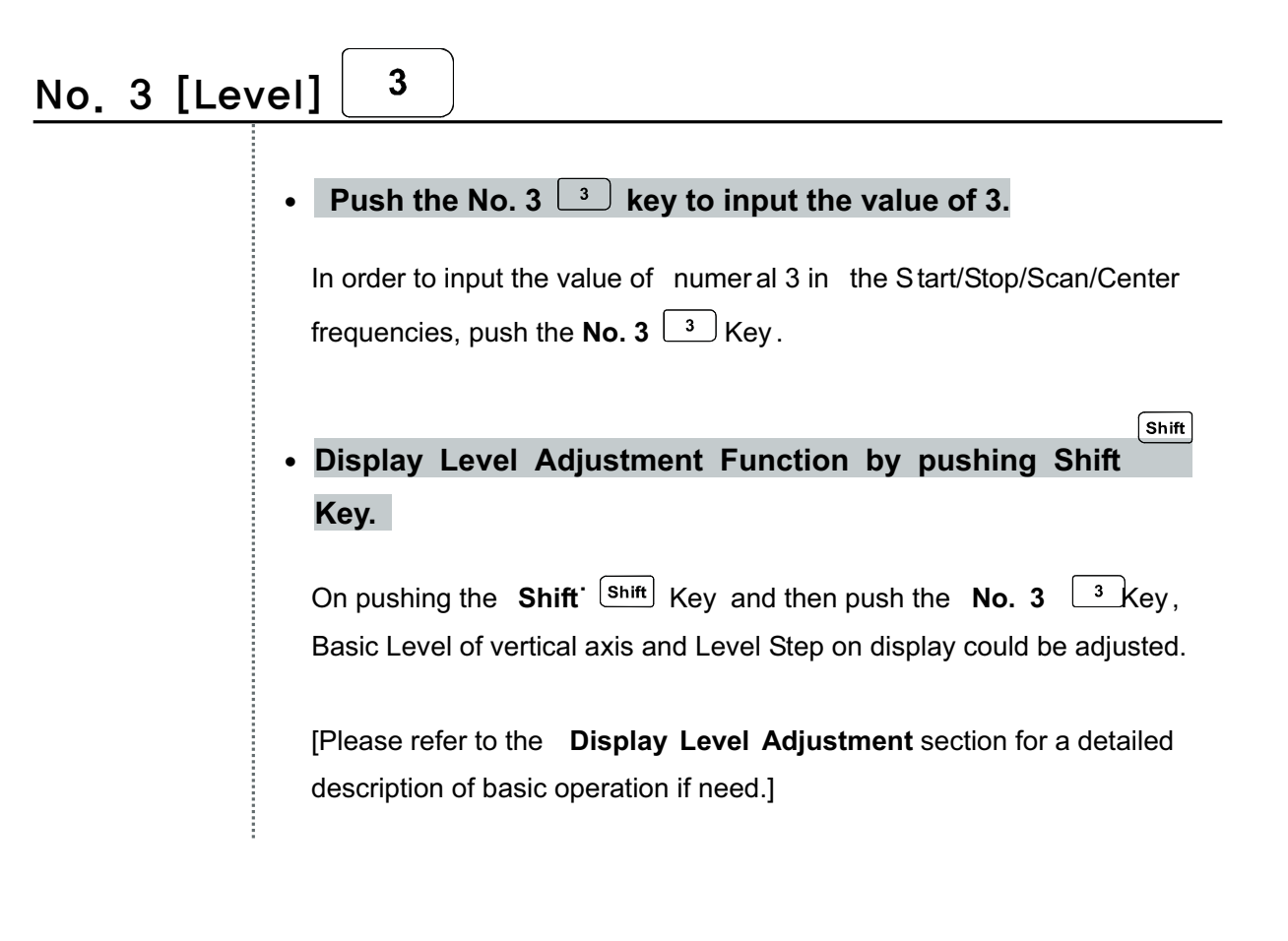

## No. 4 [SINGLE]

• Push the No. 4  $\left\lfloor \frac{4}{3} \right\rfloor$  key to input the value of 4.

4

In order to input the value of numeral 4 in the Start/Stop/Scan/Center frequencies, push the **No. 4**  $\left\lfloor \frac{4}{3} \right\rfloor$ Key .

-**Single Power Meter Adjustment Function by pushing Shift Key** 

After pushin g the **Shift**  $\frac{|\text{Shift}|}{|\text{shift}|}$  key on, if **No. 4**  $\frac{4}{\sqrt{4}}$  key is pushed, Single Power Meter function will be selected.

[Please refer to the section for Single Power Meter using the Power Meter for detailed description of basic operation if needed.]
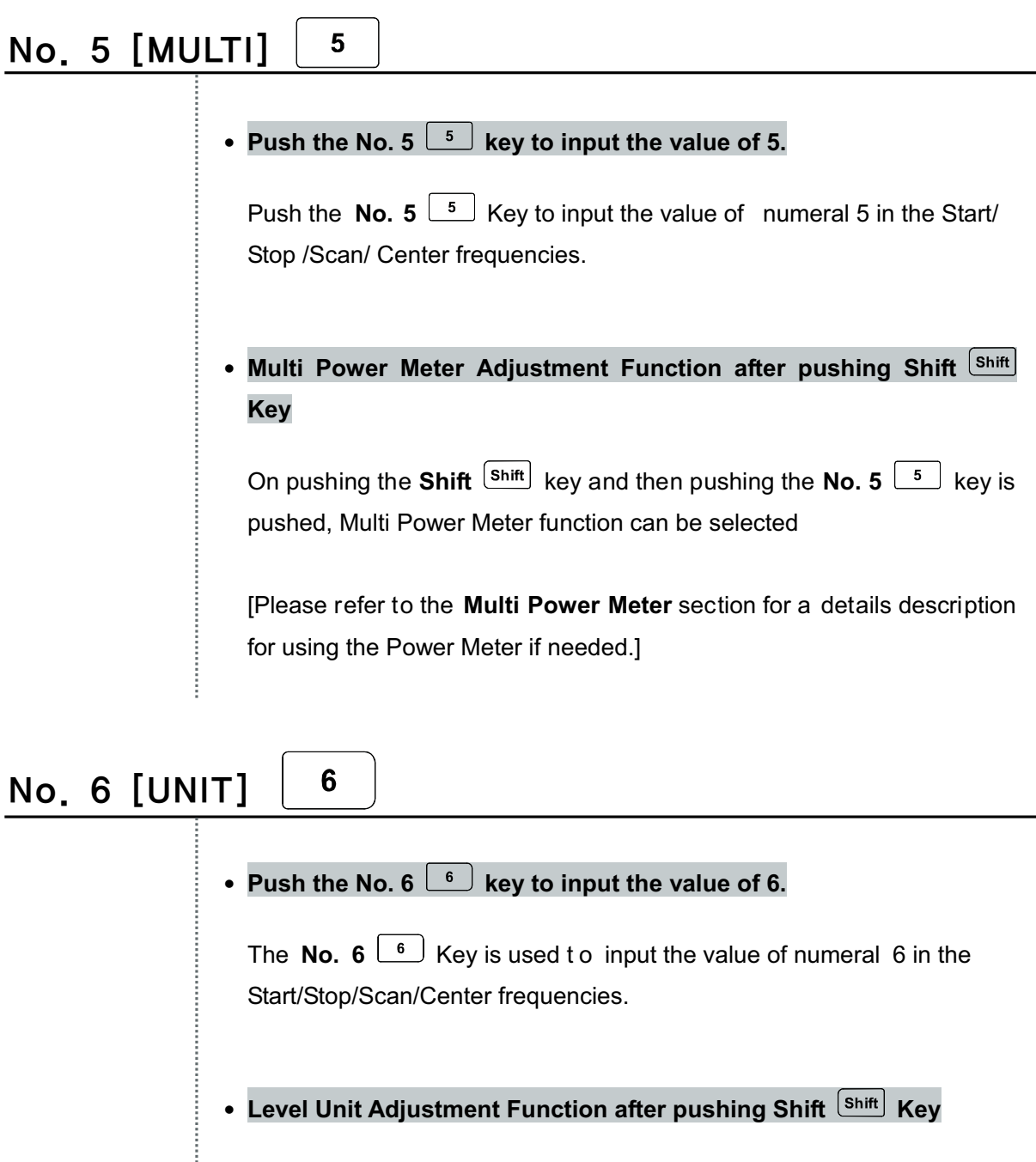

By pushing the **Shift**  $\frac{\text{Shift}}{\text{shift}}$  key and then pushing **No.6**  $\frac{\text{6}}{\text{}}$  key, Level Unit function can be selected.

[Please refer to the Level Unit section for a detailed description of basic operation if needed.]

Ì

÷

## • Push the No. 7  $\Box$  key to input the value of 7.

When inputting the value of numeral 7 in the Start/Stop/Scan/Center frequencies, the **No. 7**  $\boxed{7}$  Key is used

• LCD Light Function after pushing the Shift  $\left\lceil \text{s}_{\sf hift} \right\rceil$  Key

By pus hing the **Shift**  $\frac{\mathsf{S}\mathsf{h}\mathsf{f}\mathsf{f}\mathsf{f}}{\mathsf{S}\mathsf{f}\mathsf{f}}$  key and then p ushing the **No. 7**  $\boxed{7}$  Key, LCD Light function can be selected.

[Please refer to the LCD Light section for details about basic operation if needed.

## No. 8 [LCD CONT; LCD Contrast] 8

 $\bullet$ **Push the No. 8 key to input the value of 8.**

To input the value of numeral 8 in the Start/Stop/Scan/Center frequencies, the **No. 8**  $\boxed{8}$  Key is used.

 $\sqrt{\mathsf{Shift}}$ • LCD Contrast Function after pushing the Shift Key

By pus hing the **Shift**  $\frac{|\text{Shift}|}{|\text{shift}|}$  key and then pushing the **No. 8**  $\frac{|\text{8}|}{|\text{key}|}$  Key, LCD Contrast function can be selected.

[Please refer to the LCD Contrast section for details on basic operation.]

```
9
No. 9 [Attenuator]
                          Push the No. 9 \boxed{9} key to input the value of 9.
                       \bulletTo input the
                                          value of numeral 9 in the Start/Stop/Scan/Center
                         frequencies, the No. 9 \boxed{9} Key is used
                                                                                            \boxed{\textsf{Shift}}Attenuator Setup Function after pushing the Shift Key
                       \bulletBy pus hing the Shift \frac{\left|\text{Shift}\right|}{\left|\text{shift}\right|} key and then pushing the No. 9 \frac{\left|\text{ln}\right|}{\left|\text{ln}\right|} Key,
                         Attenuator function can be selected.
                         [Please refer to the Attenuator Setup section for d etails about basic
                         operation.]
No. 0 [System]
                                     \boldsymbol{0}∙ Push the No. 0 \bigsqcup key to input the value of 0.
                         When inputting the value of numer al 0 in the Start/Stop/Scan/Center
                         frequencies, the No. 0 \boxed{\circ} Key is used.
                                                                                        Shift
                       • System Setup Function after pushing the Shift Key
                         By pus hing the Shift \frac{\text{Shift}}{\text{shift}} key and then pus hing the No. 0 \boxed{\text{o}} Key,
                         System Setup function can be selected.
                         IPlease refer to the
                                              System Setup section for details about basic
                         operation.]
```
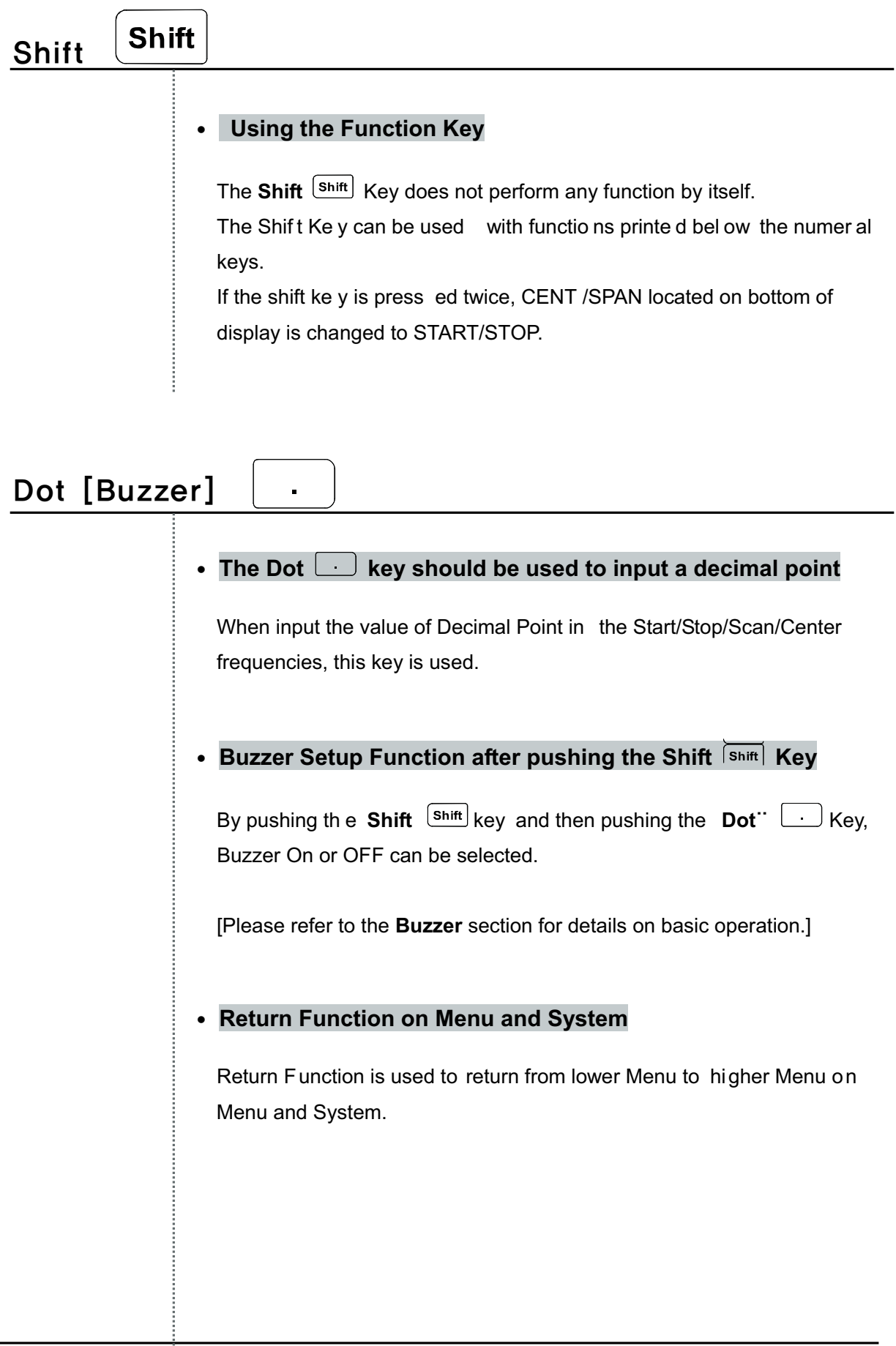

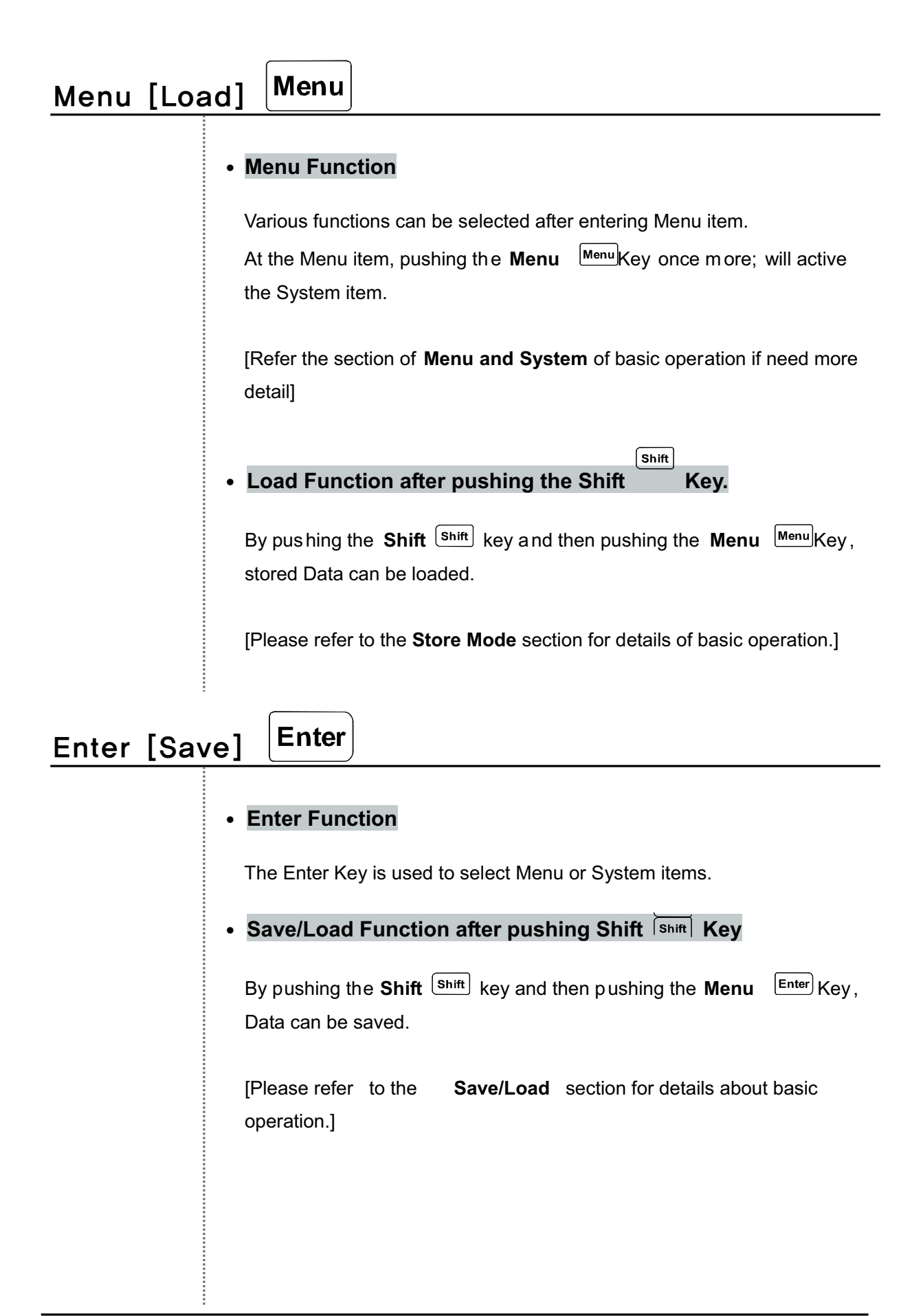

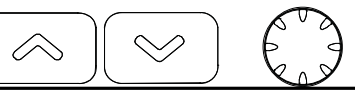

## • Up/Down └<sup>◇」(≫)</sup> Keys and Knob <del>Ѡ</del> Key Functions

Movement of Marker, Menu items and System

After setting the Span, the Span can be changed using the Up/Down key. After setting th e Reference le vel, the Refere nce level can be chan ged using Up/Down key.